# VAD ÄR 1177.SE OCH HUR ANVÄNDER JAG DET?

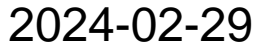

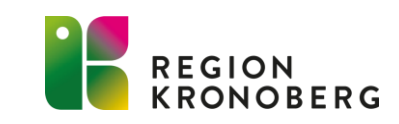

## **OM UTBILDNINGEN**

- **1. Grundläggande om 1177.se och vad du som invånare kan göra i 1177.se**
- **2. Fördjupning i 1177.se och 1177 direkt.**

Förutsättningar för att delta är;

- BankID
- Dator, ipad eller mobil
- Nyfiken och våga testa  $\odot$

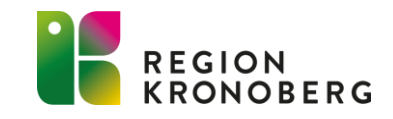

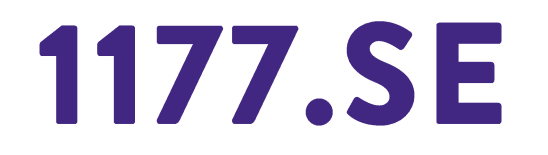

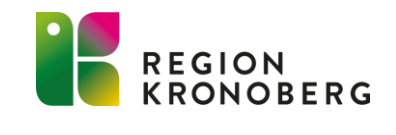

## **1177.SE**

- En webbplats där du kan få kunskap och hitta tjänster inom hälsa och vård från alla Sveriges regioner.
- Du kan läsa om sjukdomar, behandlingar, regler och rättigheter.
- En del information finns på flera språk och ibland med regionala tillägg.
- Här kan du också hitta kontaktuppgifter till vårdmottagningar och logga in för att kontakta vården.

REGION ARCHIVER 1177 Välj region

Liv & hälsa Barn & gravid Olyckor & skador Sjukdomar & besvär Behandling & hjälpmedel Så fungerar vården

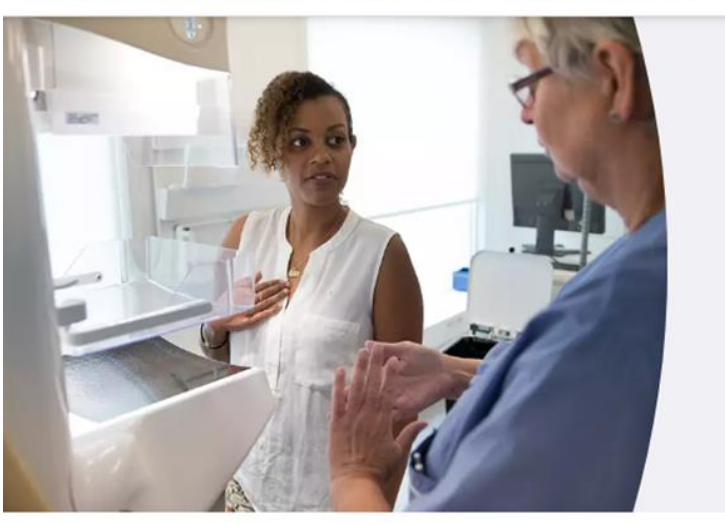

#### Screening - Har du fått en kallelse?

Screening kan upptäcka om du har cancer fast du känner dig frisk. Se till att bli undersökt eller lämna prov varje gång du får en kallelse. Chansen att bli av med cancer ökar ju tidigare den upptäcks.

Läs om undersökningar för att upptäcka cancer.

**UPPTÄCK OCH FÖREBYGG CANCER VANLIGA FRÅGOR OM CANCER** 

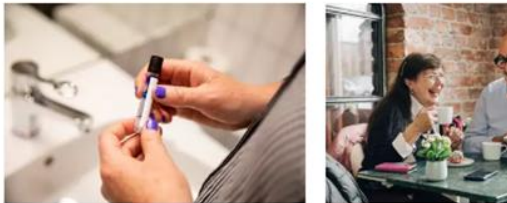

#### > Testa dig för gonorré och klamydia

Klamydia och gonorré är vanliga könssjukdomar. Det är viktigt att du testar dig om du tror att du kan ha fått någon av dessa. Här kan du läs...

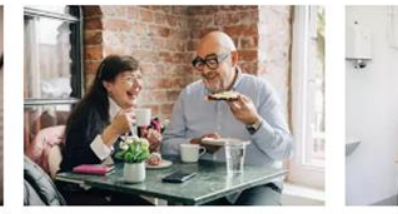

#### > När kan jag vaccinera mig?

Vaccinationen mot covid-19 och influensa börjar i november. En del med ökad risk kan vaccinera sig tidigare. Här kan du läsa mer.

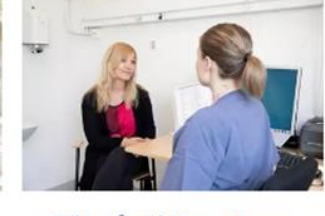

#### > Sök vård i Kronoberg Om du är sjuk eller skadar dig ska du söka vård. Du kan söka vård på olika sätt. Här kan du läsa om var du ska vända dig och vad som gäller när d...

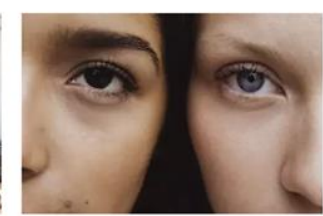

Logga in Hitta vård Sök

#### > Vaccination mot HPV för kvinnor födda 1994-1999

Skydda dig mot livmoderhalscancer. Just nu kan du som är född 1994-1999 boka tid för kostnadsfri vaccination mot HPV-virus....

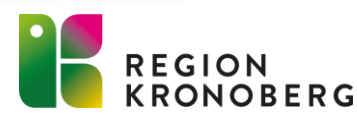

## 1177.SE – STARTSIDAN

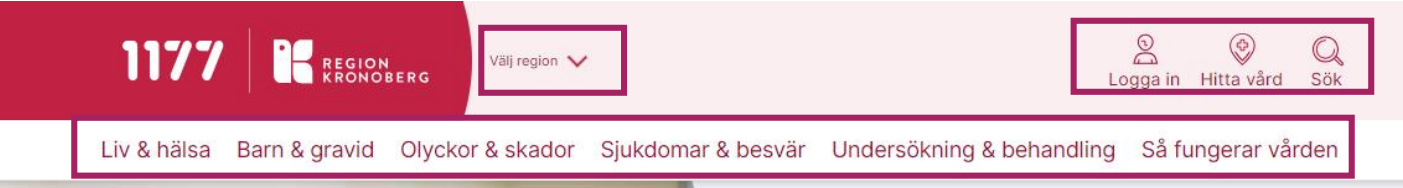

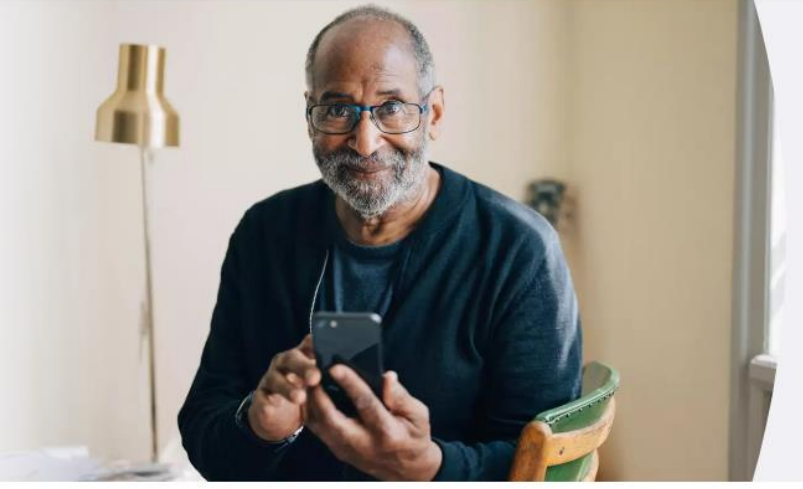

#### Influensa och covid-19 – Dags för vaccination?

Nu är det dags att vaccinera sig mot influensa och covid-19. Det gäller till exempel om du är äldre, gravid eller har en sjukdom som ökar risken att du blir allvarligt sjuk. Läs mer om rekommendationerna och hur du gör för att bli vaccinerad.

VACCINATION MOT INFLUENSA OCH COVID-19

- Startsida med aktuell information
- Välj din region. Genom att du väljer Region kompletteras den nationella informationen med den regionala.
- Menyer med olika teman
- Logga in för att läsa personlig information eller utföra vårdärenden
- Hitta vård här kan du hitta kontaktuppgifter, öppettider och etjänster till mottagningar
- Sök- här kan du exempelvis söka efter sjukdomar och besvär

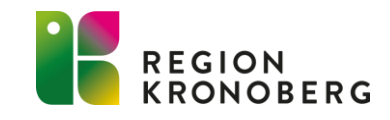

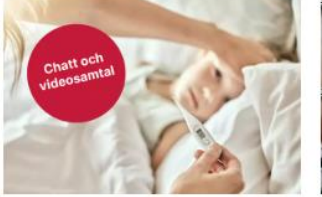

#### >1177 direkt - ny digital ingång till vården

Nu kan du kontakta vården digitalt via 1177 direkt när du behöver söka vård. Logga in med e-legitimation och svara på frågor om dina symtom...

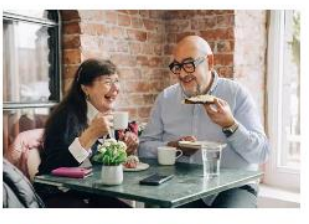

#### > Vaccination mot influensa och covid-19

Vaccinationen mot covid-19 och influensa börjar i november. En del med ökad risk kan vaccinera sig tidigare. Här kan du läsa mer.

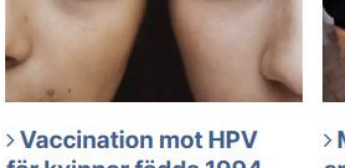

för kvinnor födda 1994-1999

Skydda dig mot livmoderhalscancer. Just nu kan du som är född 1994-1999 boka tid för kostnadsfri vaccination mot HPV-virus....

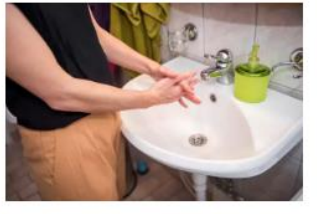

> Minska risken för smitta i vinter

På vintern smittas många av till exempel covid-19, influensa, RS-virus och vinterkräksjuka. En del som smittas blir allvarligt sjuka. Det finns...

## **1177.SE**

• https://www.1177.se/

1177 | **If** REGION Välj region V

 $\mathbb{S}^{\odot}$  $\circledcirc$  $\mathbb{Q}$ Logga in Hitta vård Sök

Liv & hälsa Barn & gravid Olyckor & skador Sjukdomar & besvär Undersökning & behandling Så fungerar vården

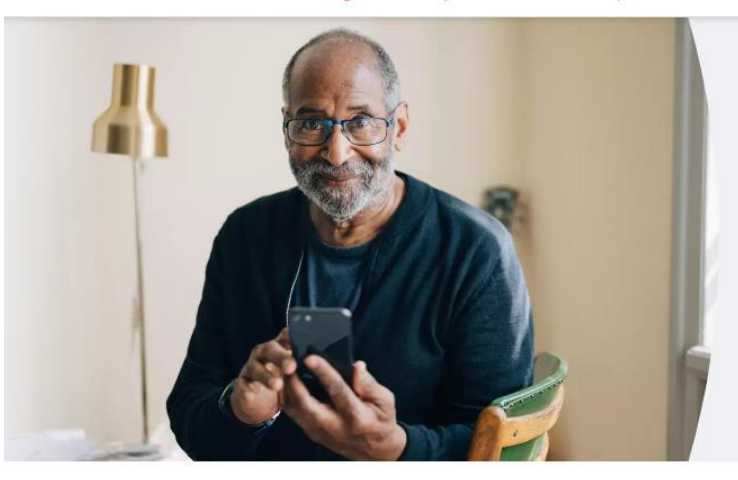

#### Influensa och covid-19-Dags för vaccination?

Nu är det dags att vaccinera sig mot influensa och covid-19. Det gäller till exempel om du är äldre, gravid eller har en sjukdom som ökar risken att du blir allvarligt sjuk. Läs mer om rekommendationerna och hur du gör för att bli vaccinerad.

VACCINATION MOT INFLUENSA OCH COVID-19

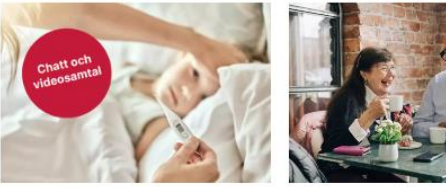

#### >1177 direkt - ny digital ingång till vården

Nu kan du kontakta vården digitalt via 1177 direkt när du behöver söka vård. Logga in med e-legitimation och svara på frågor om dina symtom...

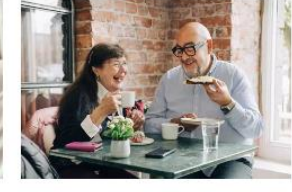

#### > Vaccination mot influensa och covid-19

Vaccinationen mot covid-19 och influensa börjar i november. En del med ökad risk kan vaccinera sig tidigare. Här kan du läsa mer.

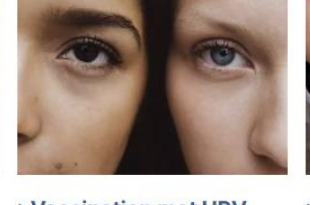

#### > Vaccination mot HPV för kvinnor födda 1994-1999

Skydda dig mot livmoderhalscancer. Just nu kan du som är född 1994-1999 boka tid för kostnadsfri vaccination mot HPV-virus....

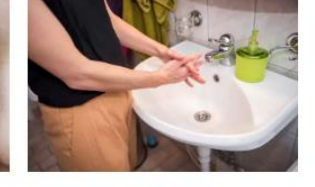

#### > Minska risken för smitta i vinter

På vintern smittas många av till exempel covid-19, influensa, RS-virus och vinterkräksjuka. En del som smittas blir allvarligt sjuka. Det finns...

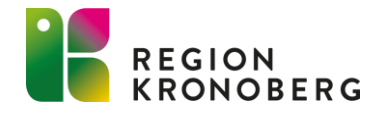

# LOGGA IN PÅ **1177.SE**

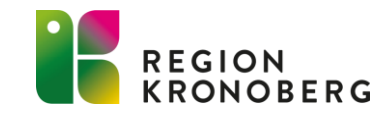

# **LOGGA IN PÅ 1177.SE**

- 1177.se är en välkänd och pålitlig kanal som bygger på ett samarbete mellan Sveriges kommuner och regioner.
- Säker inloggning med e-legitimation.
- Mejl är inte en godkänd kanal för dialoger med vården.
- 91,7 % av kronobergarna har loggat in på 1177.se

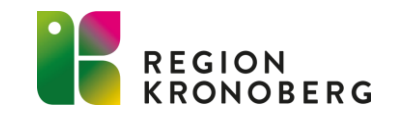

# LOGGA IN PÅ 1177.SE

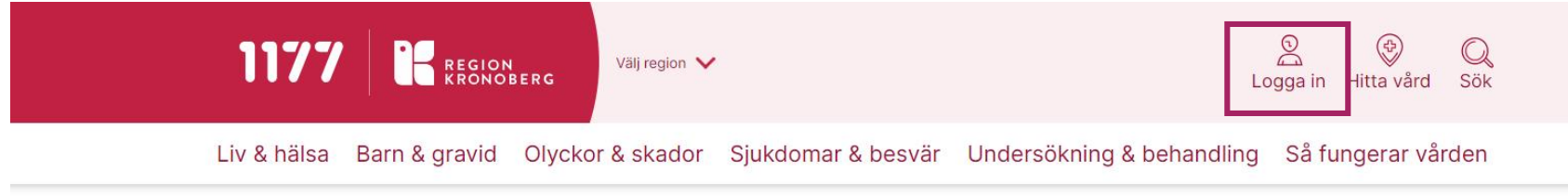

#### Hjälp oss att bli bättre!

Delta i vår webbundersökning och berätta vad du tycker om 1177.se. Undersökningen tar några minuter att genomföra och svaren är anonyma.

DU HITTAR UNDERSÖKNINGEN HÄR. G

Tack för att du deltar!

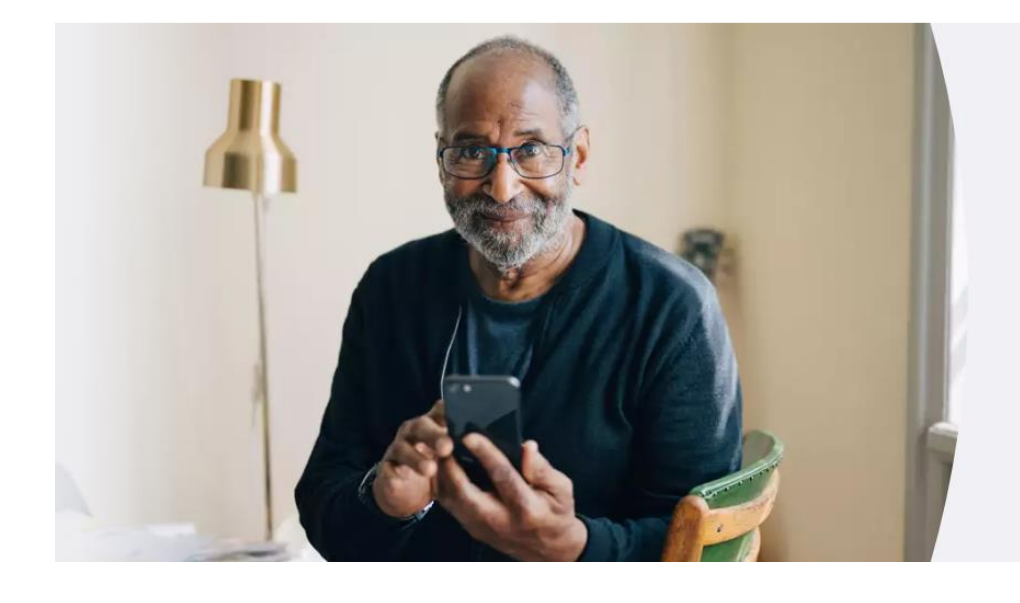

#### Influensa och covid-19 - Dags för vaccination?

Nu är det dags att vaccinera sig mot influensa och covid-19. Det gäller till exempel om du är äldre, gravid eller har en sjukdom som ökar risken att du blir allvarligt sjuk. Läs mer om rekommendationerna och hur du gör för att bli vaccinerad.

**VACCINATION MOT INFLUENSA OCH COVID-19** 

• Logga in på 1177.se genom att klicka på "Logga  $in$ ".

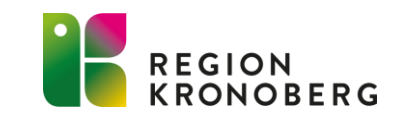

# **LOGGA IN PÅ 1177.SE**

### FÖR ATT KUNNA TA DEL AV INFORMATION OM DIG SJÄLV OCH KUNNA UTFÖRA VÅRDÄRENDEN DIGITALT KRÄVS INLOGGNING MED E-LEGITIMATION

## **Inloggning**

#### Välj inloggningssätt

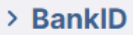

 $\triangleright$  Freja+

> Mer information om e-legitimation Ø

#### > Foreign elD

No services at 1177 currently support Foreign eID.

#### Så loggar du in på 1177.se

#### Använd QR-kod vid inloggning med BankID på annan enhet

På grund av säkerhetsskäl har du 5 minuter på dig att läsa av QRkoden.

Var beredd att rikta kameran i din mobil mot QR-koden när du ska logga in med BankID på en annan enhet.

Här finns en guide till hur du loggar in på 1177.se. Det är viktigt att du loggar ut och stänger ned din webbläsare när du är klar i inloggat läge.

**BankID**  $\bullet$ Din bank hjälper dig att skaffa BankID. **BankID support** 

#### Freja+  $\bullet$

Freja+ är en gratis, svensk elegitimation. För att skaffa Freja+ behöver du ha en smart mobil, en fysisk legitimation och ett epostkonto.

Freja - en mobil e-legitimation i form av en app - helt gratis (frejaeid.com)

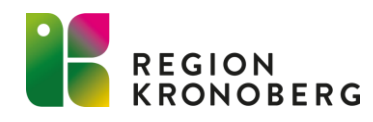

# SÅ LOGGAR DU IN PÅ 1177.SE

- [Att logga in på 1177.se –](https://www.1177.se/Kronoberg/om-1177/nar-du-loggar-in-pa-1177.se/sa-loggar-du-in-pa-1177.se/att-logga-in-pa-1177.se/) 1177
- -1177.se via mobil/padda
- -1177.se via dator

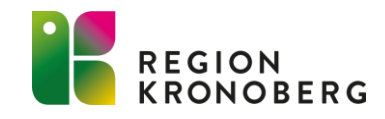

## **1177 APPEN**

• 1177 appen laddas hem i App store/Google play. Obs! kontrollera att det är rätt app.

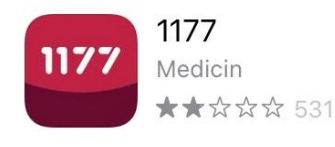

- E-tjänsterna kräver inloggning med e-legitimation.
- Lägg gärna till egna favoriter

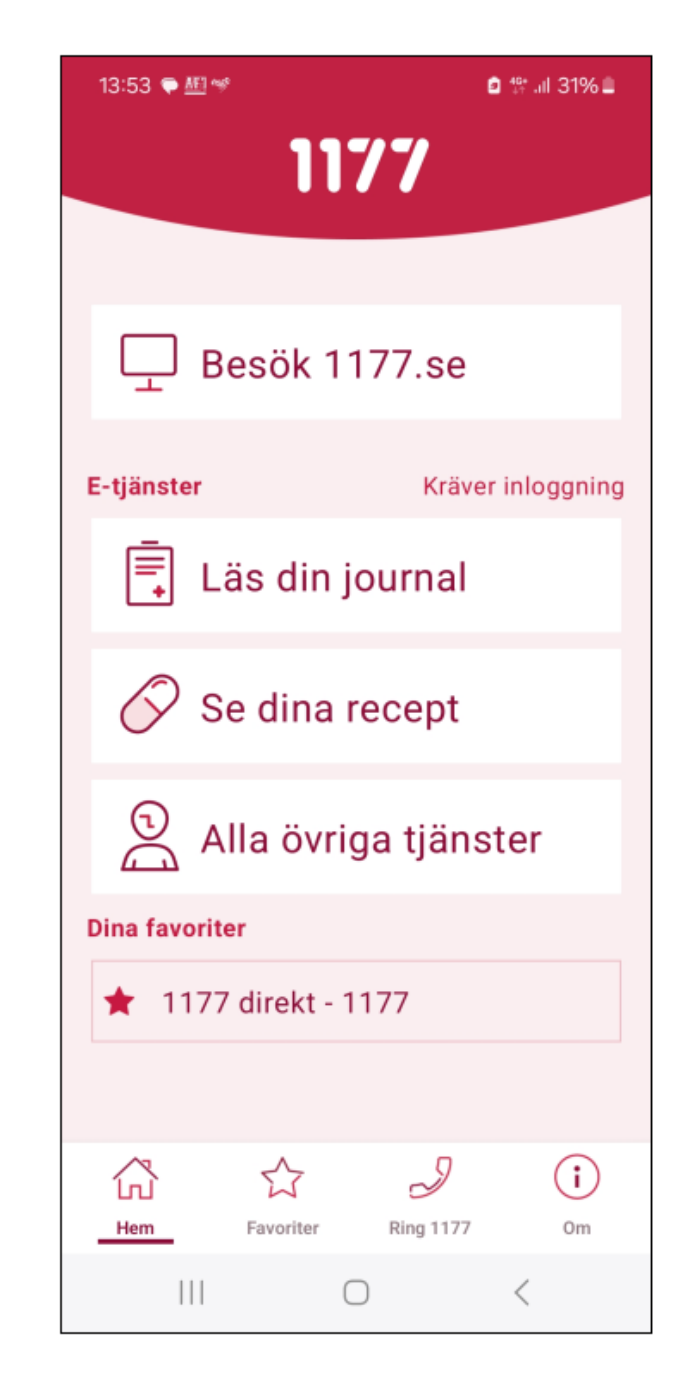

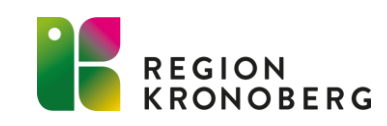

# INLOGGAT LÄGE 1177.SE

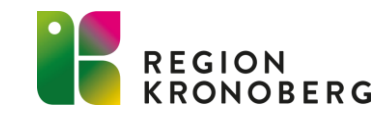

# STARTSIDA INLOGGAT LÄGE

### 1177

Edit 1177-Vårdguiden Kronoberg<br>Inställningar Logga.ut  $\mathbb{S}$ 

Start Inkorg Bokade tider Journalen Egen provhantering Stöd och behandling Övriga tjänster

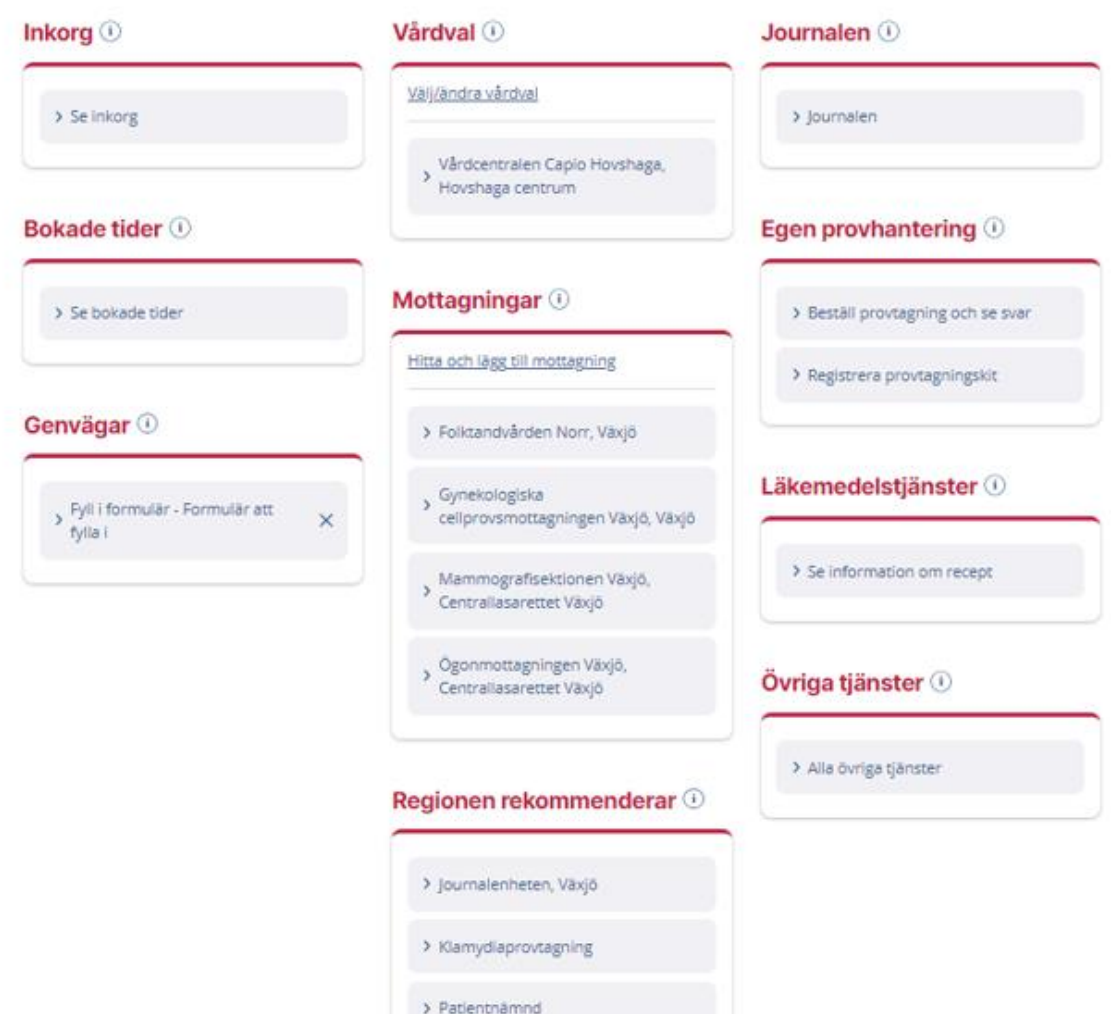

- Inställningar
- Inkorg
- Vårdval listning på vårdcentral
- Journalen
- Bokade tider

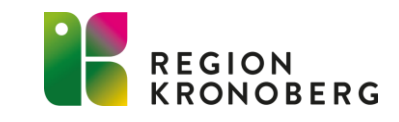

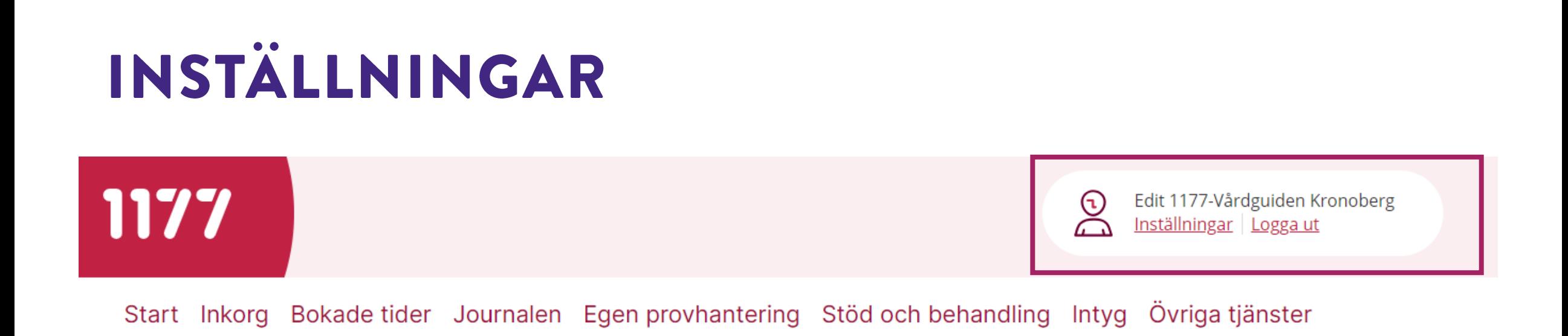

- I inställningar gör du dina egna personliga inställningar.
- För att komma åt dina personliga inställningar klickar du på inställningar.
- Logga ut

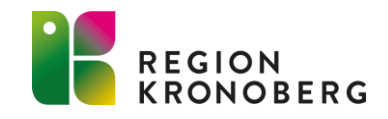

# INSTÄLLNINGAR

### **Inställningar**

Edit 1177-Vårdguiden Kronoberg (i)

#### Välj att inte få brev hemskickade från hälso- och sjukvården (i)

Jag vill inte ha brev hemskickade från hälso- och sjukvården, utan jag vill ha informationen digitalt. Du kan ändå få brev från hälso- och sjukvården, till exempel en kallelse, om det inte är möjligt för vården att enbart skicka informationen digitalt.

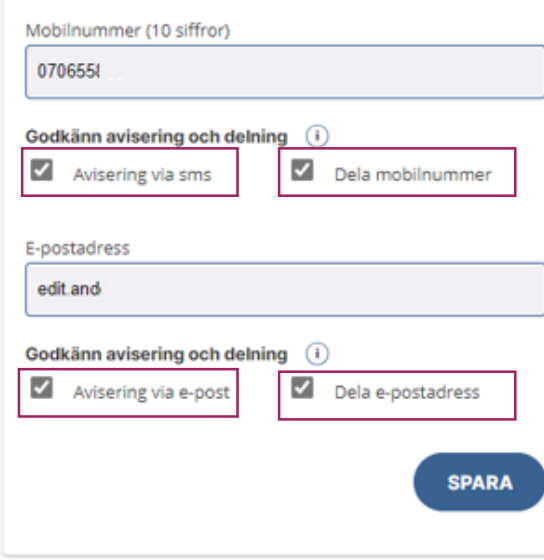

#### Om avisering och delning av uppgifter

#### Avisering

Aviseringar från 1177 skickas när du har ett nytt meddelande i etjänsterna. Du kan då logga in på 1177 och läsa meddelandet i inkorgen.

#### Delning av kontaktuppgifter

Du kan välja att dela dina kontaktuppgifter med regioner, kommuner och privata vårdgivare. De kan då hämta kontaktuppgifterna till sina system och skicka aviseringar därifrån.

Läs villkoren för e-tjänsterna på 1177.

- Du kan välja om du *inte* vill få brev hemskickade från hälso- och sjukvården, och istället få informationen digitalt. All information från sjukvården kan inte skickas digitalt. Du kan därför få information både med vanlig post och digitalt, oavsett vilket val du har gjort.
- När du lägger in ditt mobilnummer eller e-postadress och aktiverar aviseringar kommer du få ett SMS/e-post när du får ett nytt meddelande från vården i din inkorg på 1177.se Om du inte godkänner avisering måste du själv aktivt bevaka din inkorg på 1177.
- Väljer du att dela mobilnummer eller e-postadress, kommer dessa uppgifter automatiskt läggas in i din journal så att vårdpersonalen kommer åt dem.
- Glöm inte att spara.
- Du ansvarar själv för att hålla mobilnummer och e-postadress uppdaterade. Ändrar du nummer eller e-postadress under inställningar och du delar uppgifterna med vården, uppdateras uppgifterna även automatiskt i din journal.

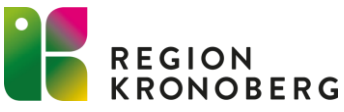

# INSTÄLLNINGAR

• Kronoberg Godkänn [aviseringar och välj att få din information digitalt i första hand -](https://www.1177.se/Kronoberg/om-1177/nar-du-loggar-in-pa-1177.se/det-har-kan-du-gora-nar-du-loggat-in/godkann-aviseringar-och-valj-att-fa-din-information-digitalt-i-forsta-hand/) 1177

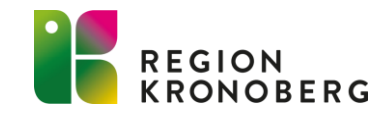

## **INKORG** 1177.SE INKORG ÄR EN DIGITAL MEDDELANDETJÄNST INOM E-TJÄNSTERNA PÅ 1177.SE

### **Inkorg** ①

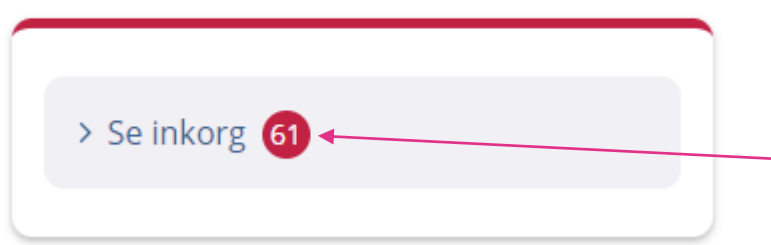

- I inkorgen finns meddelanden och ärenden som du har skickat och tagit emot i 1177.se
- Du kan se om du har några olästa inkorgsmeddelande.
	- Har du lagt in ditt mobilnummer/e-post under dina inställningar och aktiverat aviseringar, får du ett SMS/e-post meddelande när vården har skickat ett meddelande/svar till dig.

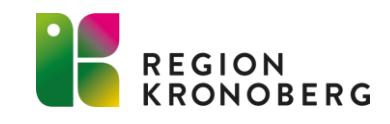

## INKORG

### **Inkorg**

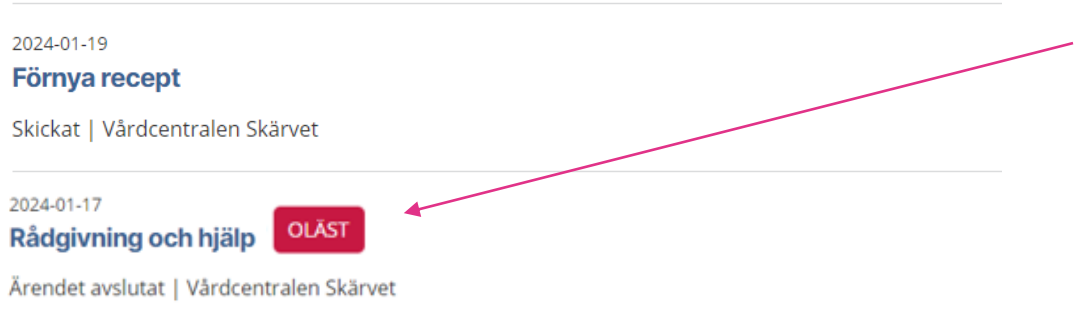

• Du kan se om du har något oläst meddelande

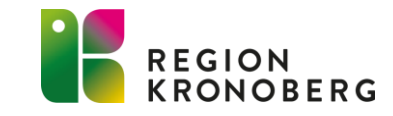

# VÅRDVAL - LISTNING

### UNDER VÅRDVAL SER DU DEN VÅRDCENTRAL SOM DU ÄR LISTAD PÅ.

### **Vårdval** *O*

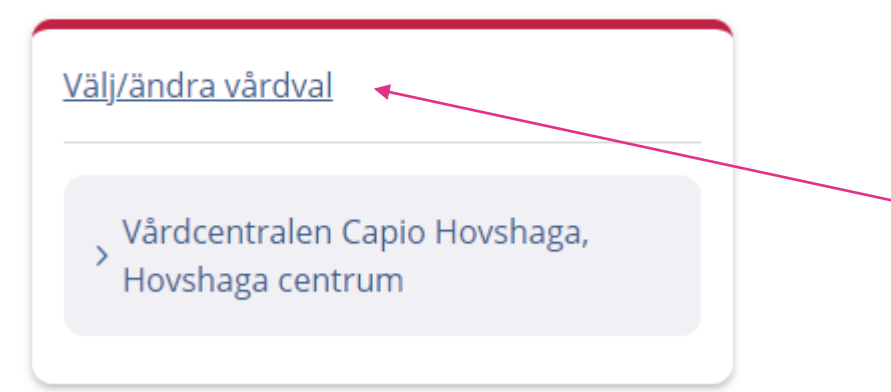

- Här finns möjlighet att ändra ditt vårdval.
- Du har möjlighet att ändra vårdval 2 gånger på en 12 månaders period via 1177.se
- Vill du ändra vårdval Klicka på Välj/ändra vårdval

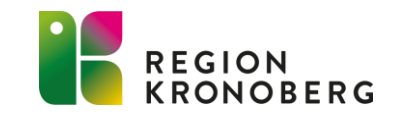

## Välj/ändra vårdval

Här kan du välja ett nytt vårdval eller ändra ett av dina nuvarande vårdval. Börja med att hitta en mottagning du vill ha som vårdval.

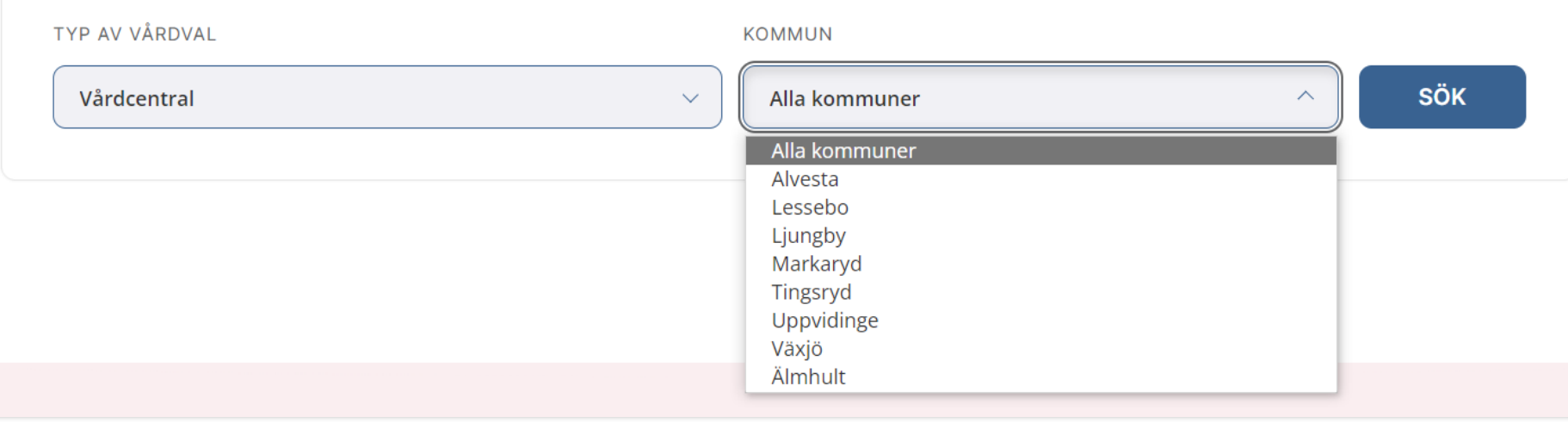

- I rullisten väljer du den kommun vårdcentralen tillhör.
- Klicka därefter på sök

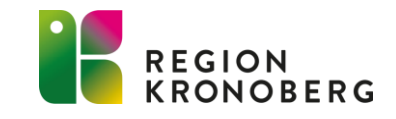

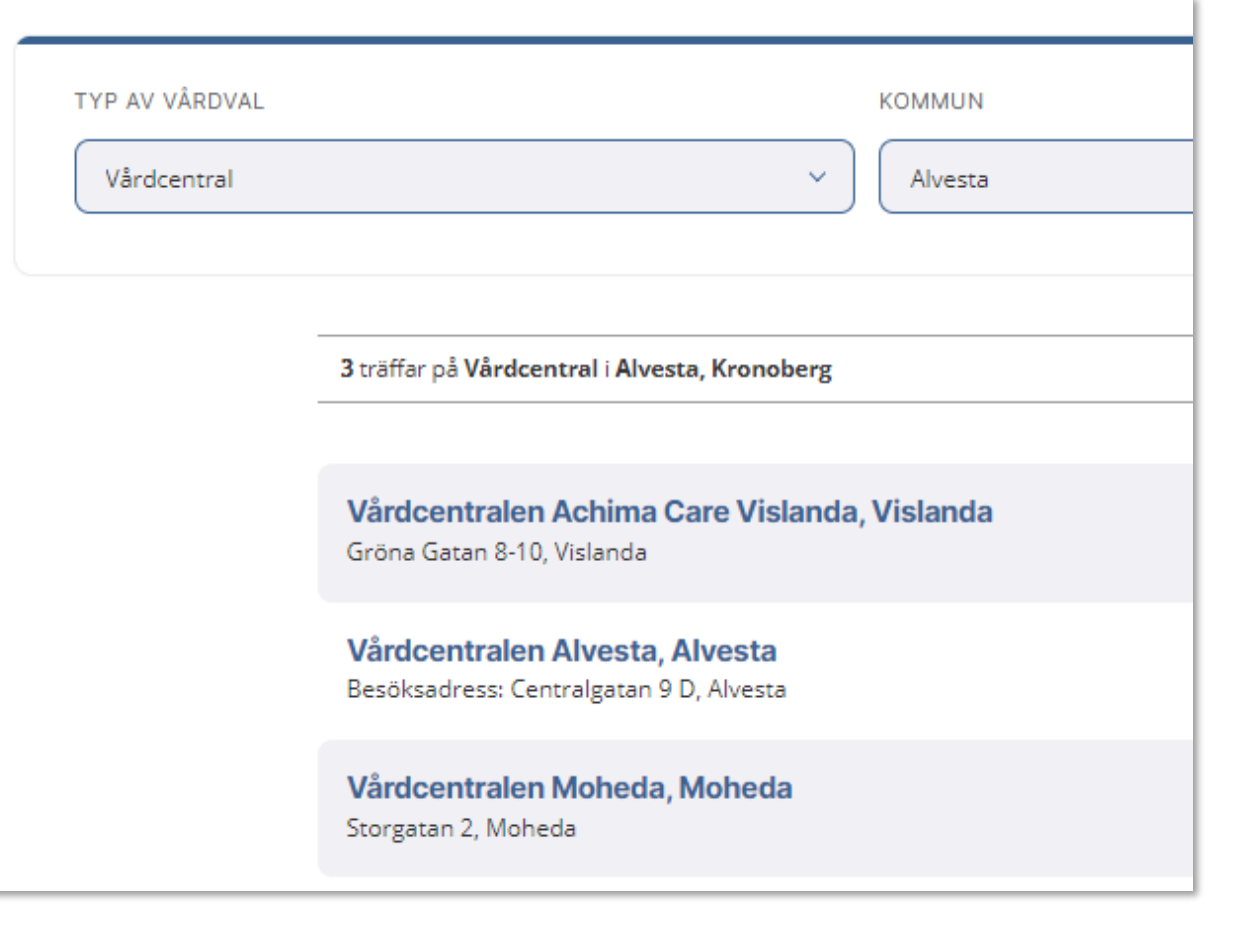

• Välj den vårdcentral du vill tillhöra genom att klicka på vårdcentralen.

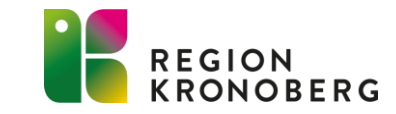

## Ändra mitt vårdval

Vårdcentralen Achima Care Vislanda, Vislanda

Gröna Gatan 8-10, Vislanda

MOTTAGNINGENS E-TJÄNSTER

#### Lista dig på mottagningen

Observera att du endast kan lista dig två gånger under en 12-månadersperiod.

#### Villkor för vårdval

- · Observera att du endast kan lista om dig två gånger under en 12-månadersperiod. Har du behov av att lista om dig fler gånger använder du formuläret Begäran om omlistning till annan vårdcentral
- Läs mer om att välja vårdcentral Att välja vårdcentral i Kronoberg 1177 G
- Kontot är personligt. Du kan bara utföra ärenden som gäller din egen person eller där du agerar som ombud. Om du är under 13 år kan även dina vårdnadshavare läsa och sköta ärenden för dig.

Jag har tagit del av all information under villkoren

**FORTSÄTT AVBRYT** 

- Läs igenom informationen och bocka i rutan att du har tagit del av all information.
- Klicka därefter på fortsätt.  $\bullet$

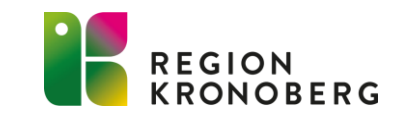

## **Bekräfta val**

Klicka på Bekräfta val för att ändra ditt hälso- och vårdval

Du kommer inte längre vara listad hos Vårdcentralen Capio Hovshaga, Hovshaga centrum

Ditt nya hälso- och vårdval

Vårdcentralen Achima Care Vislanda, Vislanda

Region

Kronoberg

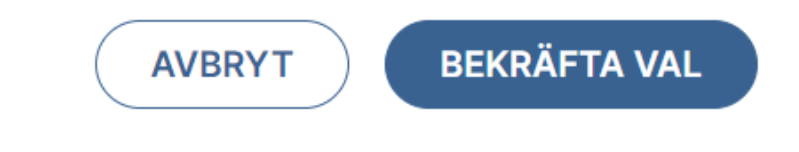

• Klicka på bekräfta val

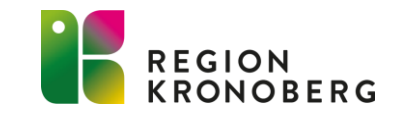

### Journalen **(i)**

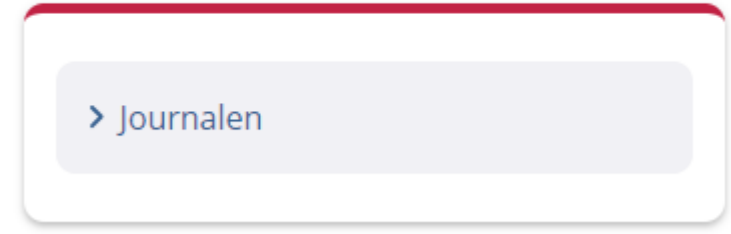

- I Journalen kan du läsa viss information som finns registrerad i din journal.
- Vad du kan se i Journalen beror på var din vård har ägt rum, då vårdgivare och regioner själva väljer vilka typer av journaluppgifter de vill visa.

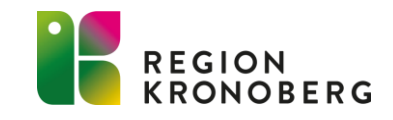

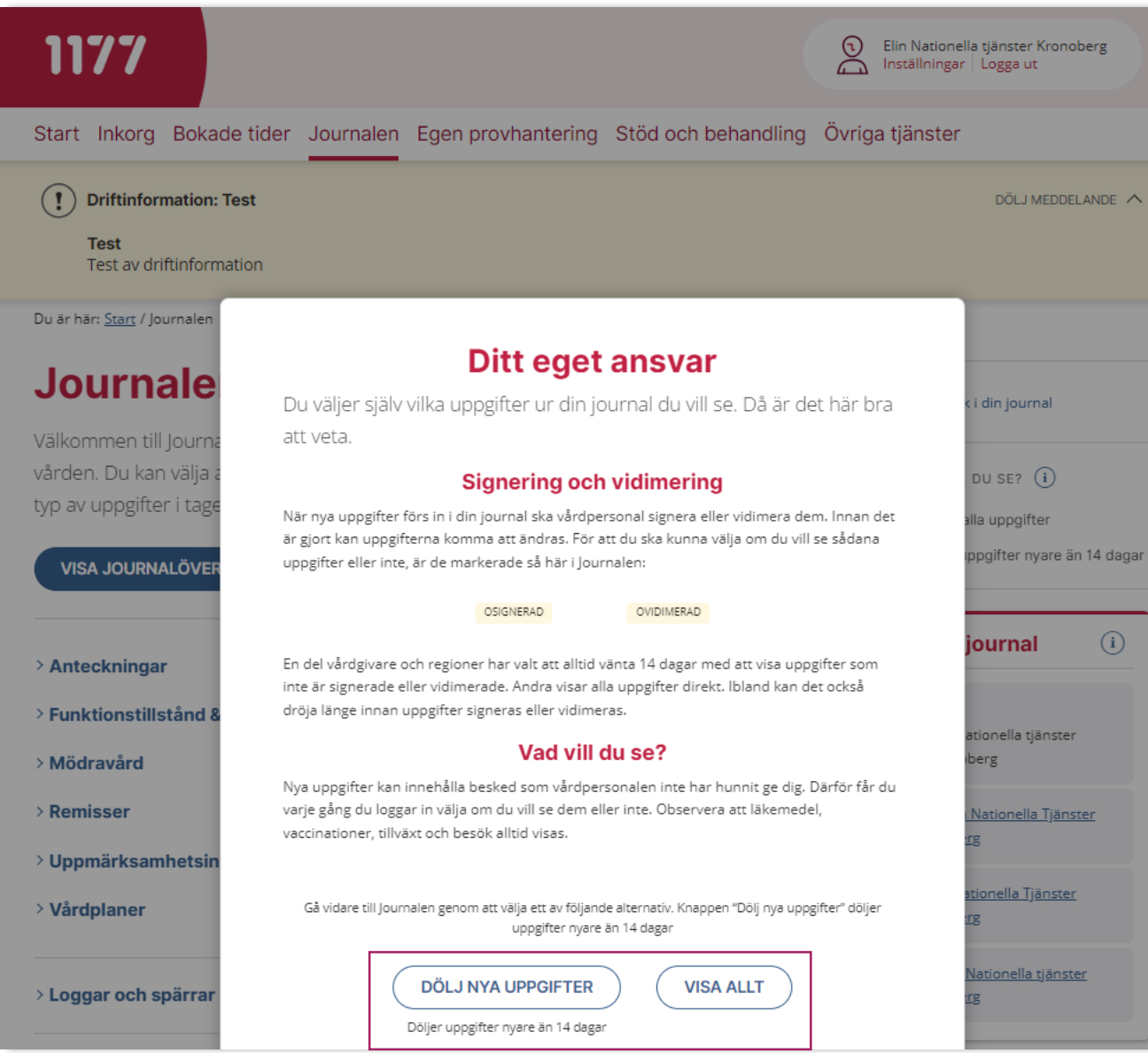

• Varje gång du loggar in i journalen får du själv välja om du vill se all information i journalen, eller dölja nya uppgifter som vården kanske inte hunnit kontakta dig om ännu. Väljer du att dölja nya uppgifter döljs uppgifter som är nyare än 14 dagar.

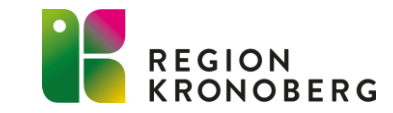

## **Journalen**

Välkommen till Journalen. Här kan du läsa dina journaluppgifter från vården. Du kan välja att visa alla dina uppgifter i journalöversikten eller en typ av uppgifter i taget.

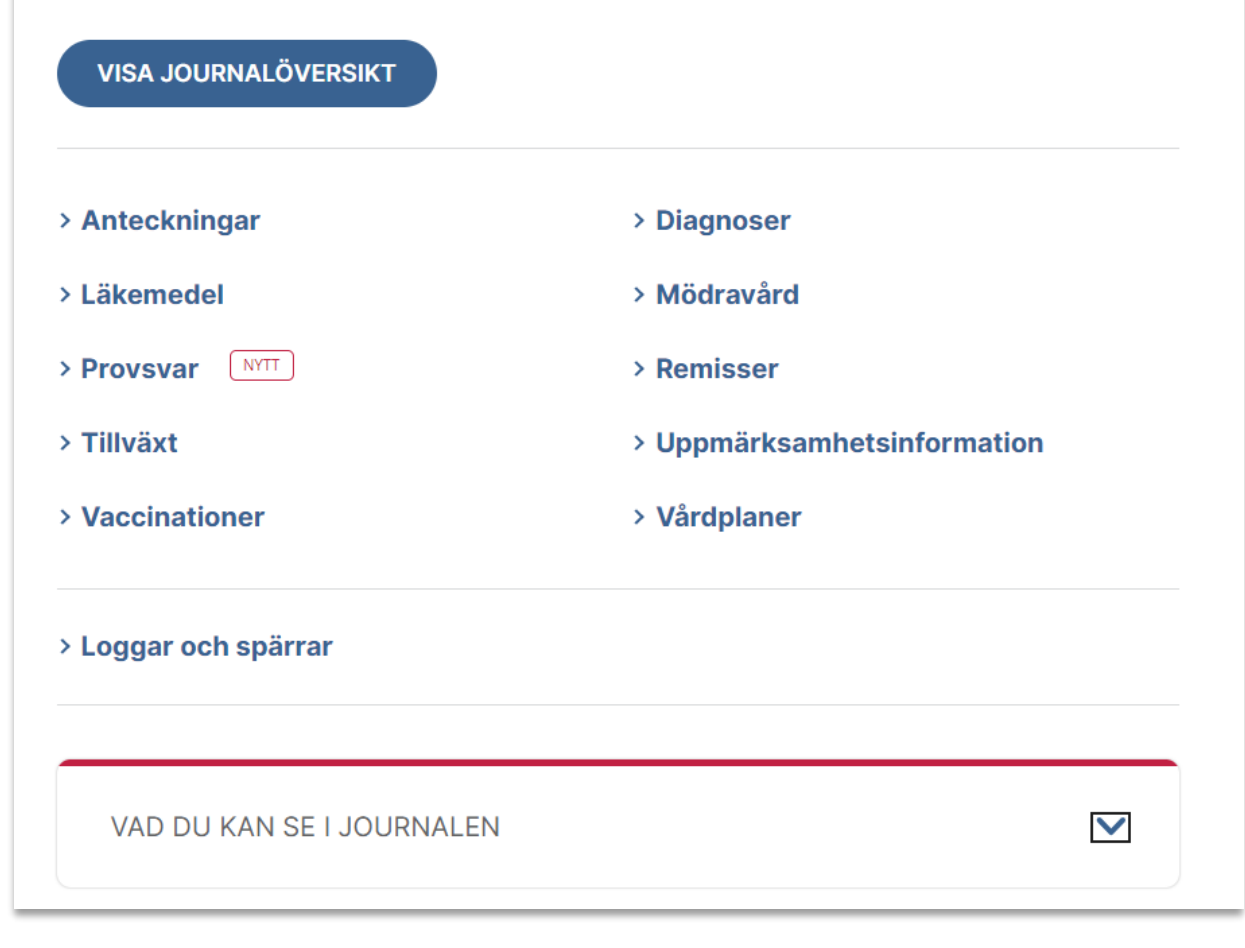

- Välj den information som du vill läsa i din journal.
- Nytt = Nya uppgifter sedan du senast loggade in.

• Under "Vad du kan se i journalen" kan du läsa vad Region Kronoberg visar upp i journalen.

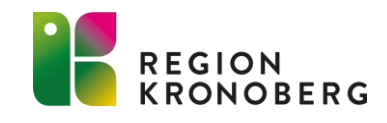

### **Journalen**

Välkommen till Journalen. Här kan du läsa dina journaluppgifter från vården. Du kan välja att visa alla dina uppgifter i journalöversikten eller en typ av uppgifter i taget.

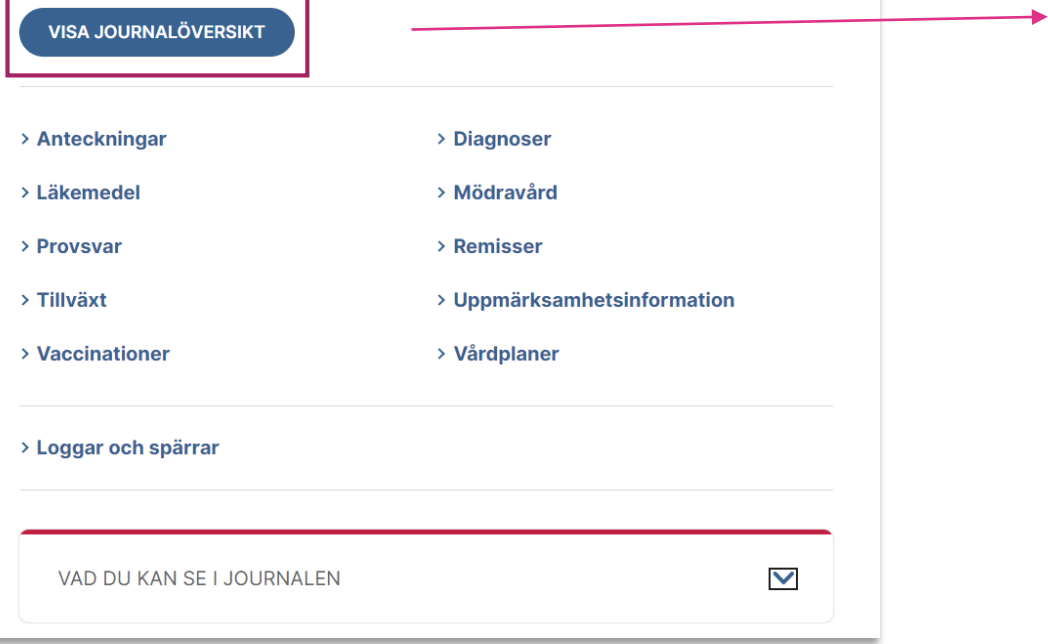

#### **JOURNALEN** Journalöversikt

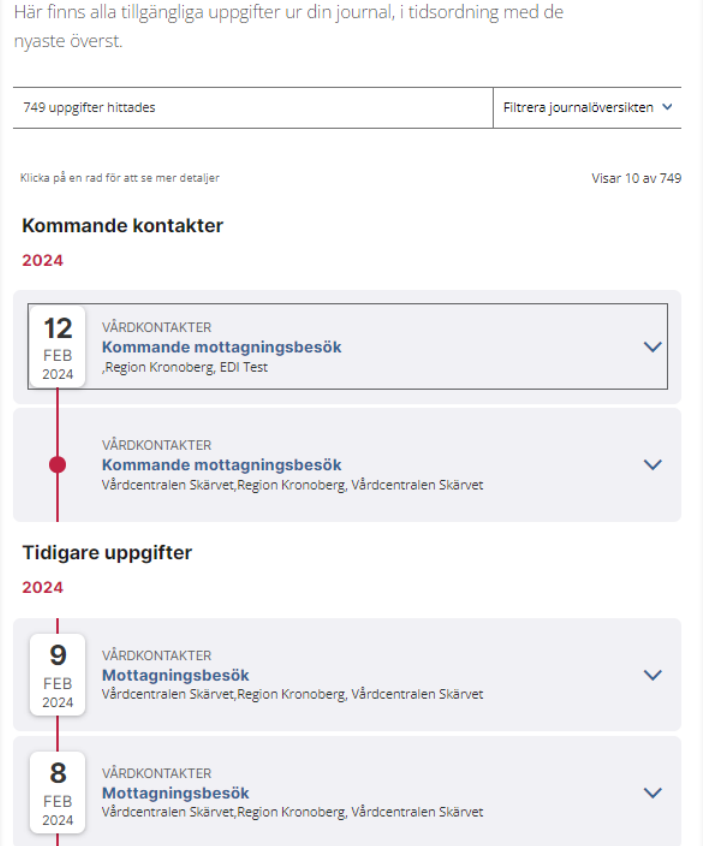

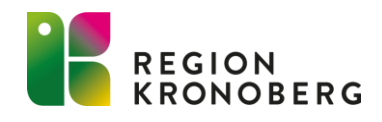

#### Journalen

Välkommen till Journalen. Här kan du läsa dina journaluppgifter från vården. Du kan välja att visa alla dina uppgifter i journalöversikten eller en typ av uppgifter i taget.

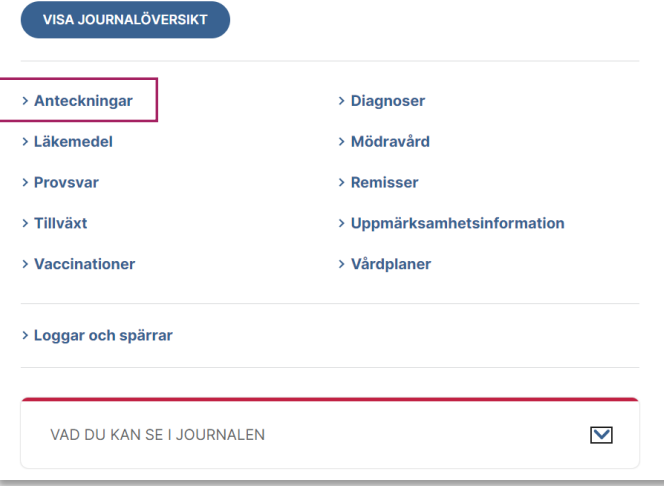

### **JOURNALEN Anteckningar**

#### Visas av 27 vårdgivare

Här kan du se de anteckningar som finns i din journal. Det är de noteringar som vårdpersonalen gjort i samband med dina vårdkontakter och behandlingar.

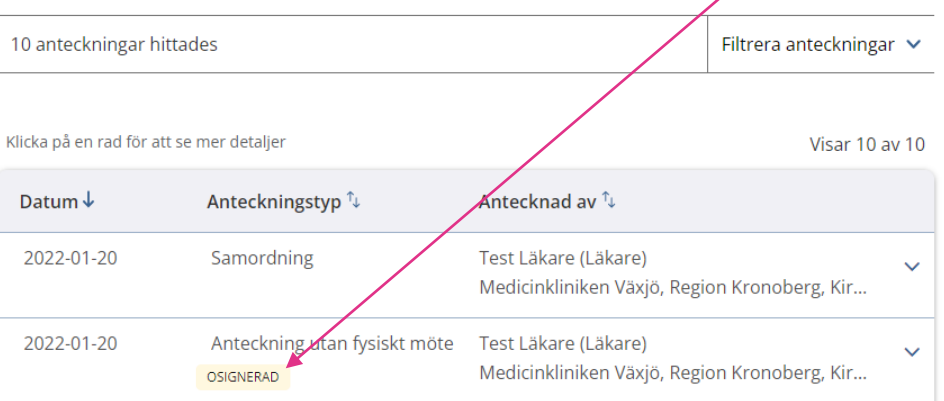

När nya uppgifter förs in i din journal ska vårdpersonal signera eller vidimera dem. Innan det är gjort kan uppgifterna komma att ändras. För att du ska kunna välja om du vill se och läsa dessa uppgifter eller inte är detta markerade i journalen.

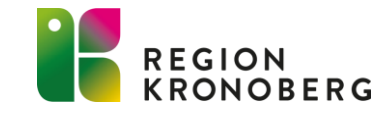

• Det går att filtrera fram anteckningar på bland annat datum och vårdenhet.

#### **JOURNALEN**

### **Anteckningar**

#### Visas av 27 vårdgivare

Här kan du se de anteckningar som finns i din journal. Det är de noteringar som vårdpersonalen gjort i samband med dina vårdkontakter och behandlingar.

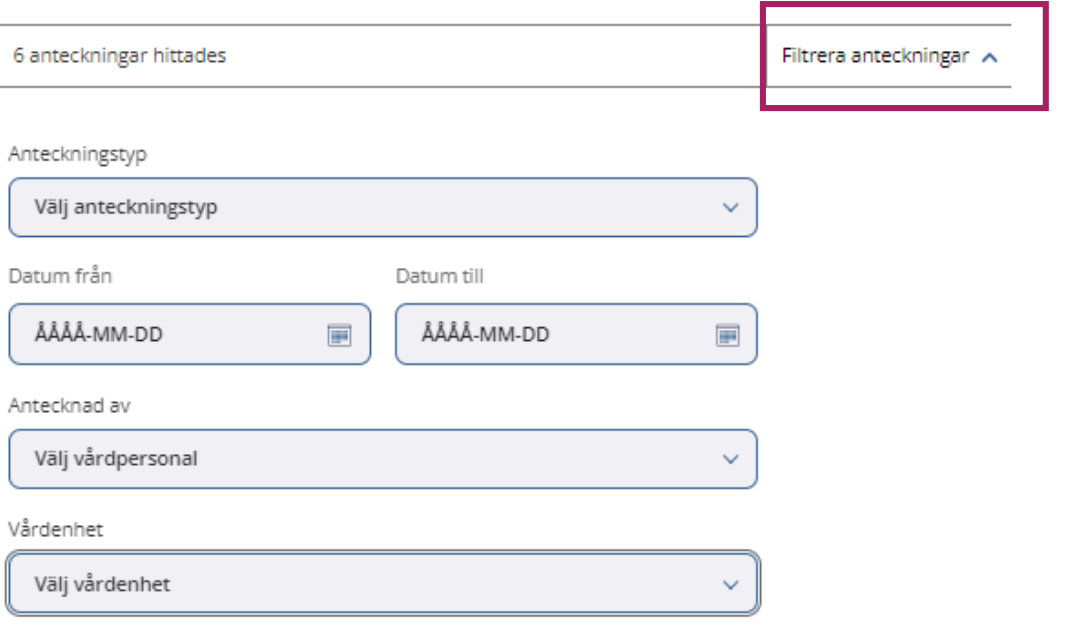

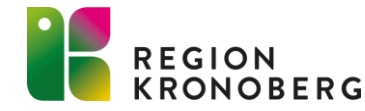

# **1177.SE JOURNAL I REGION KRONOBERG**

- Region Kronoberg startade med tjänsten den 26 januari 2016.
- Olika typer av information i journalen och olika journalsystem ansluts löpande allt eftersom det är tekniskt möjligt.
- Journalanteckningar från den 1 januari 2015 och framåt visas.
- Samma journalsystem i hela Region Kronoberg och kommunerna får själva bestämma om de vill visa sin information på 1177.se eller inte.

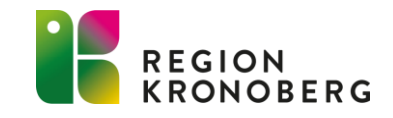

## **BOKADE TIDER**

#### **Bokade tider (i)**

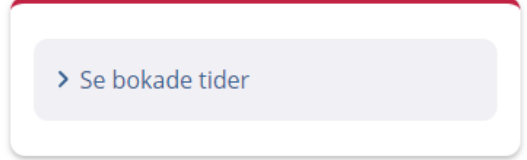

### **Bokade tider**

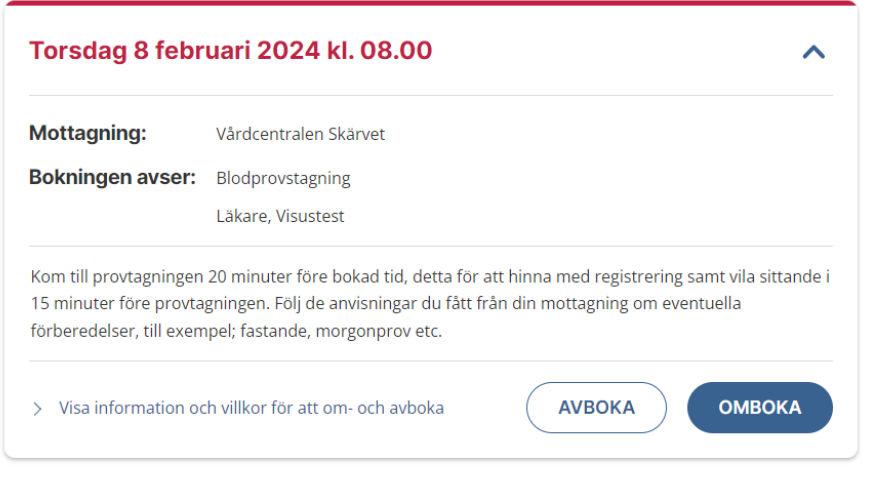

Det kan vara så att du har bokade tider som inte syns här. Om du saknar en bokad tid, är ett tips att lägga till mottagningen under Mottagningar för att se dess tider här. Det kan du göra på Startsidan.

En del mottagningar visar dock inte alla bokade tider. Läs mer om vilka tider du kan se C

- Under bokade tider kan du se dina bokade tider till vården.
- Här kan du även av eller omboka din tid om verksamheten erbjuder denna möjlighet.

### **Bokade tider**

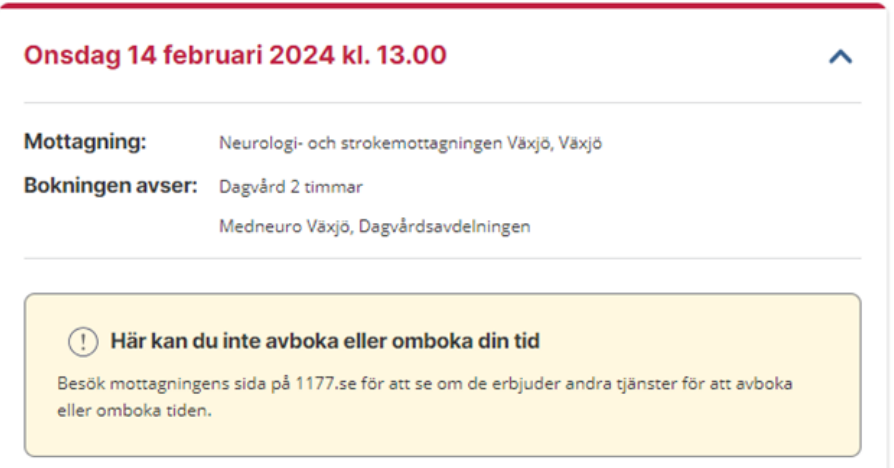

Det kan vara så att du har bokade tider som inte syns här. Om du saknar en bokad tid, är ett tips att lägga till mottagningen under Mottagningar för att se dess tider här. Det kan du göra på Startsidan.

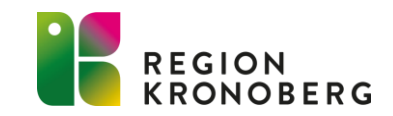

En del mottagningar visar dock inte alla bokade tider. Läs mer om vilka tider du kan se G

# **KOMMA I KONTAKT MED SPECIFIK** MOTTAGNING

### **Mottagningar (i)**

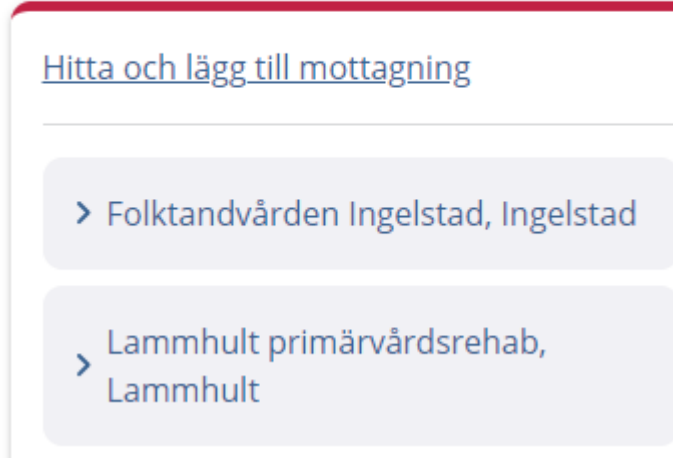

- Hitta och lägg till mottagning används för att söka fram mottagningar du vill kontakta.
- Du kan även lägga till mottagningen, så att mottagningen alltid finns på din startsida.
- Viktigt att skriva rätt mottagning.

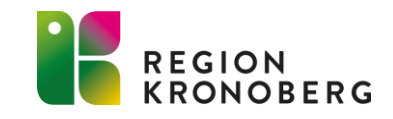

# FILM HITTA OCH LÄGG TILL MOTTAGNING

https://play.mediaflowpro.com/ovp/16/67KECE7IPX

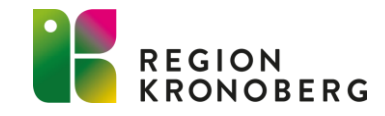

# ANVÄNDA SIG AV E-TJÄNSTER

- Genom att använda e-tjänster har du möjlighet att kontakta en mottagning via 1177.se. Det kan variera vilka e-tjänster olika mottagningar erbjuder.
- Mottagningens e-tjänster hittar du på respektive mottagnings sida på 1177.se, antingen när du har sökt fram mottagningen genom "hitta vård" eller när du har sökt fram mottagningen i inloggat läge på 1177.se

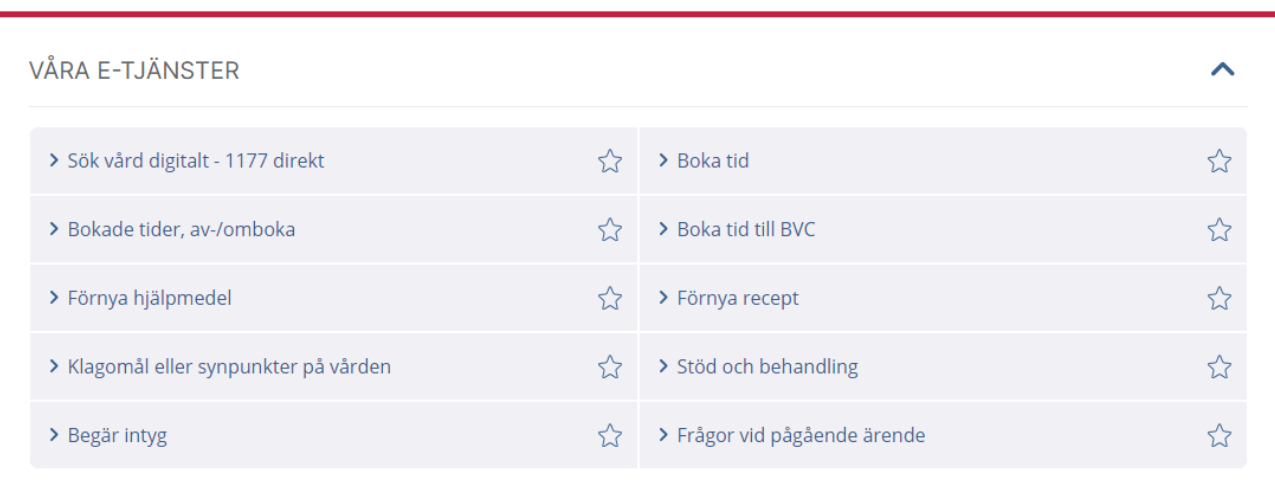

### Vårdcentralen Birka, Växjö

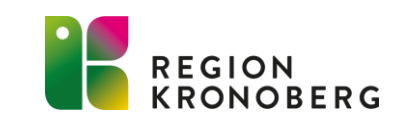

# ANVÄNDA SIG AV E-TJÄNSTER

• I inloggat läge på 1177 kan du lägga till e-tjänster som favoriter genom att markera stjärnan efter e-tjänsten. E-tjänsten hamnar då på din startsida på 1177, under rubriken genvägar.

## Vårdcentralen Birka, Växjö

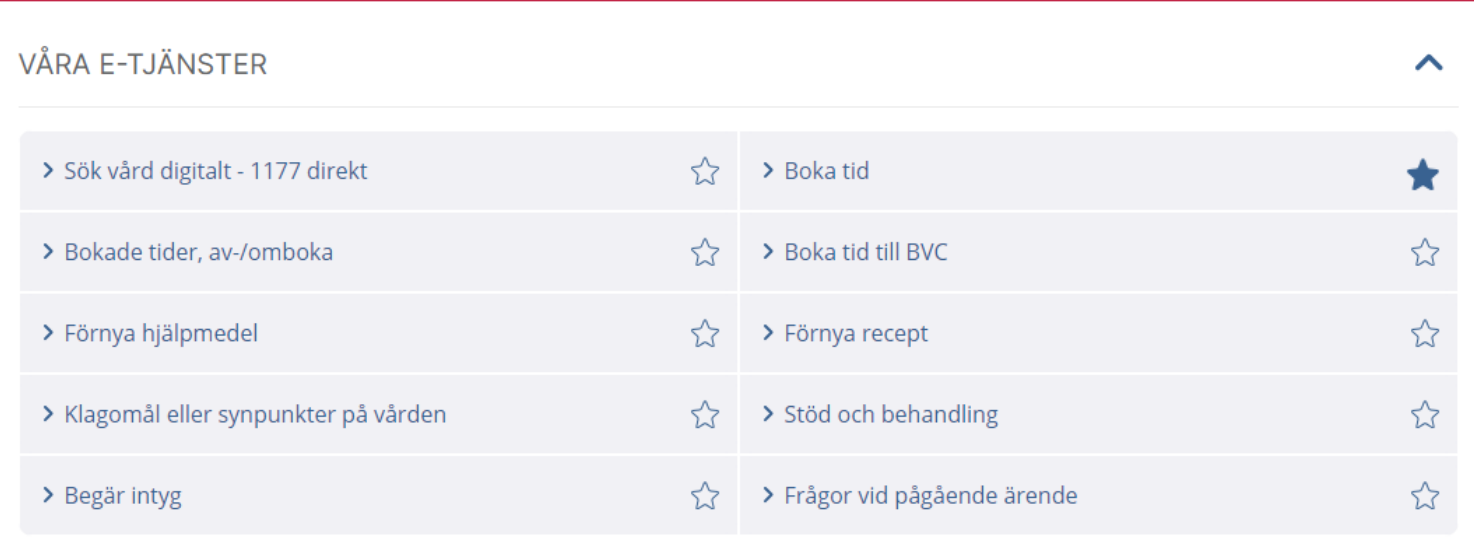

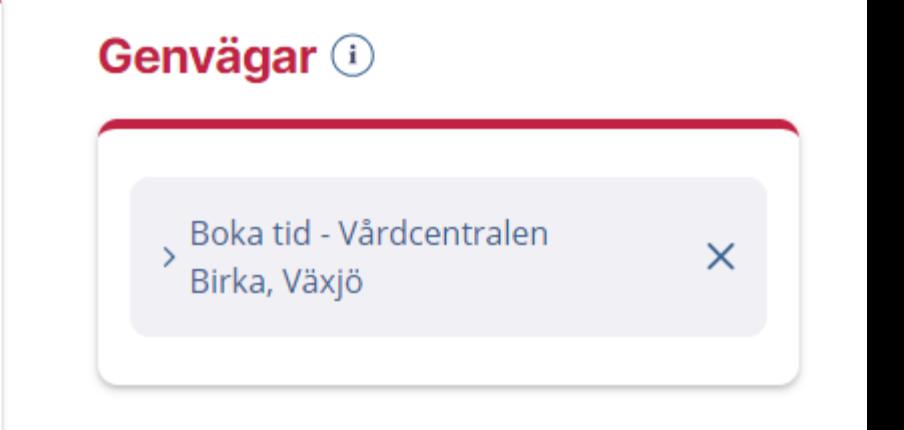

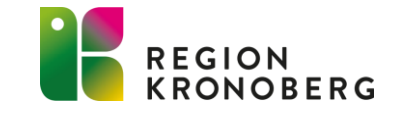

# **E-TJÄNSTER**

- ❑ **Sök vård digitalt – 1177 direkt –** En central ingång för nya vårdärenden i regionen. Behövs ett besök sker det på respektive vårdcentral.
- ❑ **Rådgivning och hjälp**  Formulär med fritextfält för t.ex. rådgivning
- ❑ **Frågor vid pågående ärende**  Formulär med fritextfält
- ❑ **Boka tid**  Koppling till tidböcker i olika journalsystem möjliggör direktbokning för invånare
- ❑ **Bokade tider, av-/omboka**  Samlad översikt över invånarens bokade tider från anslutna system. Härifrån kan tider om- och avbokas om mottagningen tillåter det
- ❑ **Förnya recept -** Formulär för förnyelse av recept på pågående ordinationer
- ❑ **Förnya hjälpmedel -** Formulär för förnyelse av tex inkontinens- och diabeteshjälpmedel
- ❑ **Begär intyg -** Formulär för begäran om intyg om vård
- ❑ **Egenremiss -** Formulär där invånaren ger en kortfattad beskrivning av sina besvär. Remissen bedöms och hanteras av ansvarig hälso-och sjukvårdspersonal
- ❑ **Klagomål och synpunkter på vården -** Formulär för invånaren att kunna lämna klagomål och synpunkter på vården på en specifik mottagning
- ❑ **Stöd och behandling -** Tjänst för att erbjuda invånare stöd- och behandlingsprogram via nätet

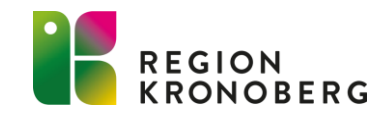

# FILM FÖRNYA RECEPT

• https://play.mediaflowpro.com/ovp/16/36KE9E5TU6

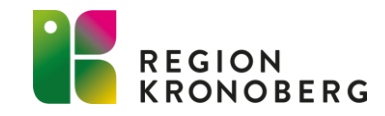

# **E-TJÄNSTEN BOKA TID**

- Vissa mottagningar erbjuder e-tjänsten "Boka tid", vilket innebär att du själv kan boka in en tid direkt till vården via 1177.se. Exempelvis kan du boka en tid för ordinerad provtagning.
- Inför ditt bokade besök finns det möjlighet att få ett SMS eller e-post påminnelse. Får du ingen påminnelse, be din mottagning aktivera funktionen för dig.
- Från och med den 1 februari gäller även Region Kronobergs SMSpåminnelse som giltigt färdbevis för buss för besök till och från sjukvården.

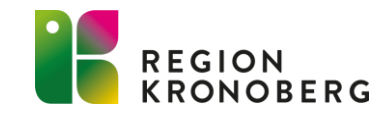

# **FILM BOKA TID VIA 1177.SE**

• https://play.mediaflowpro.com/ovp/16/14KE4EMIWF

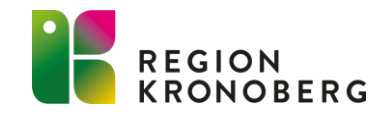

# **EGEN PROVHANTERING**

### Egen provhantering (i)

- > Beställ provtagning och se svar
- > Registrera provtagningskit
- I Egen provhantering kan du som invånare själv beställa provtagning och ta del av provsvaren.
- Region Kronoberg använder inte den här funktionen för sina invånare i dagsläget.

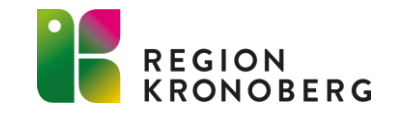

## LÄKEMEDELSTJÄNSTER -LÄKEMEDELSKOLLEN

### Läkemedelstjänster 0

> Se information om recept

- **Se dina egna eller ditt barns recept upp till 13 år**
- **Se dina djurs recept**
- **Ge fullmakt för apoteksärenden** När någon annan ska hämta ut läkemedel åt dig.
- **Ta reda på ditt högkostnadsskydd** Högkostnadsskydd innebär att du som privatperson får lägre pris på läkemedel över ett visst belopp.

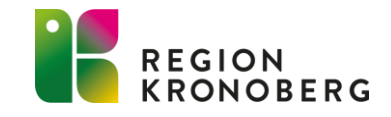

## **REGIONEN REKOMMENDERAR**

**-ENHETER SOM REGIONEN REKOMMENDERAR** 

### **Regionen rekommenderar (i)**

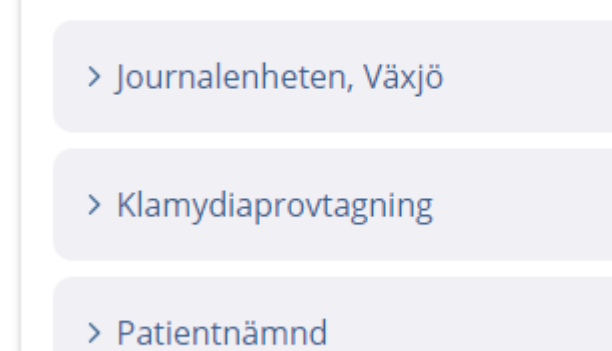

### • **Journalenheten**

Här kan du begära att spärra uppgifter i din journal för mottagningar, beställa journalkopior och begära loggutdrag.

### • **Klamydiaprovtagning**

Här kan du beställa provtagningsmaterial till dig själv för klamydiatest om du är bosatt och vistas i Kronobergs län.

### • **Patientnämnd**

Här kan du skicka in klagomål och synpunkter på vården samt skicka in intresseanmälan för att bli stödperson till patienter inom psykiatrisk tvångsvård.

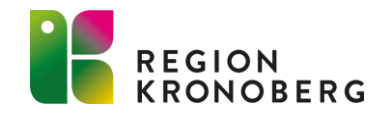

# ÖVRIGA TJÄNSTER

### Övriga tjänster 1

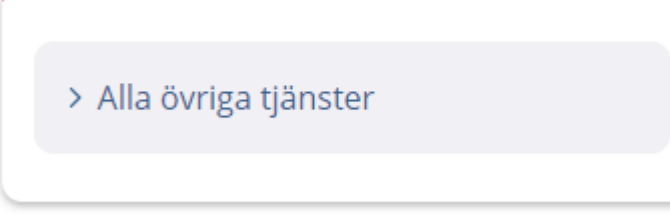

### • **Donationsregistret**

Ger invånare möjlighet att registrera och se önskemål om organ- och vävnadsdonation i Socialstyrelsens register.

### • **Högkostnadsskydd**

Besök i sjukvården har en gräns för hur mycket du ska betala i avgifter per 12 månader. Här kan du få information om högkostnadsskyddet och dina betalningar. Planeras att starta 12:e mars.

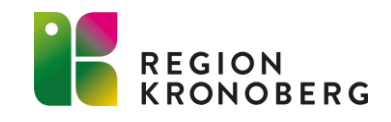

# 1177 PÅ TELEFON

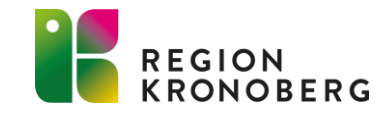

# 1177 PÅ TELEFON

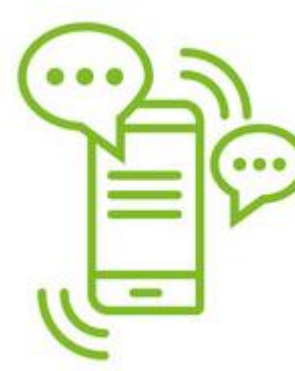

- 1177 är ett telefonnummer för sjukvårdsrådgivning.
- Du når 1177 genom att ringa telefonnummer 1177 på din telefon.
- Ring +46 771-11 77 00 för sjukvårdsrådgivning när du är utomlands eller om du har en telefon som har ett utländskt nummer.
- Du kan ringa dygnet runt.
- Tjänsten bemannas av sjuksköterskor.
- De bedömer ditt behov av vård, ger dig råd och vägleder till lämplig vårdmottagning när så behövs.

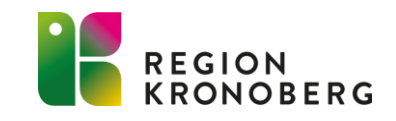

# 1177 DIREKT

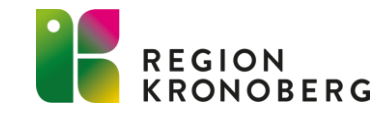

# VAD ÄR 1177 DIREKT?

- En tjänst för att söka vård digitalt när du har ett nytt besvär, eller när du vill ställa en administrativ fråga.
- Finns i dagsläget på vårdcentraler i Region Kronoberg som inte är privatägda.
- I dagsläget kan du söka vård vardagar mellan kl 8-14.30.
- Från den 4:e mars kommer du att kunna söka vård dygnet runt. Tjänsten är bemannad av vårdpersonal mellan 8-16:30.

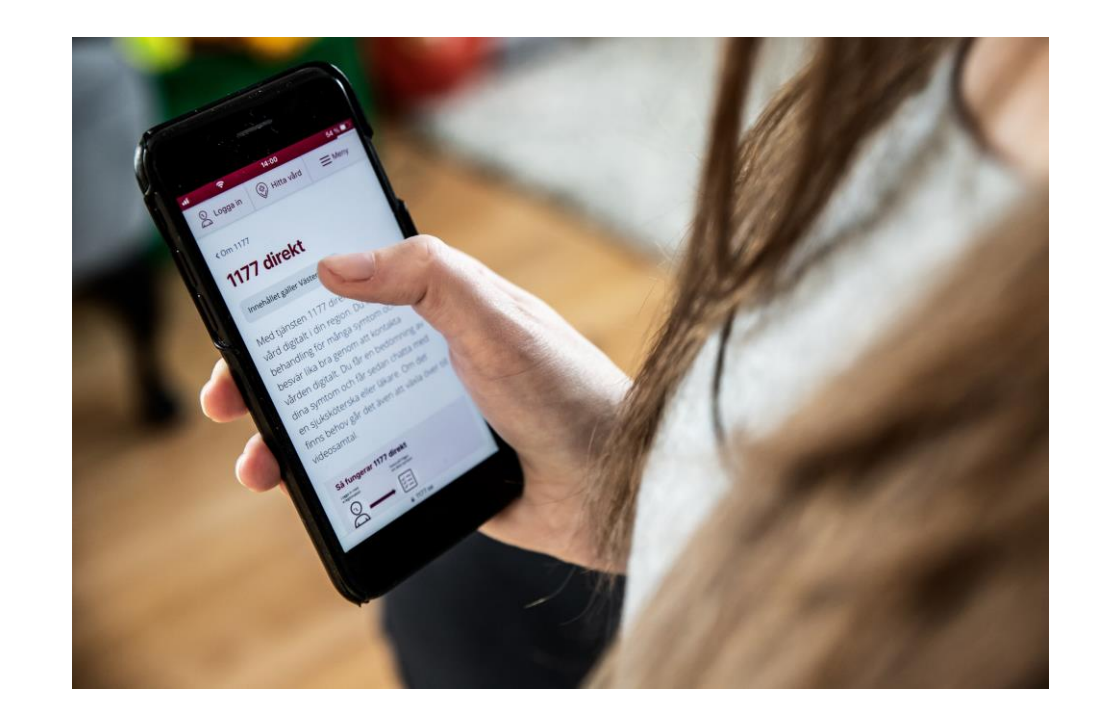

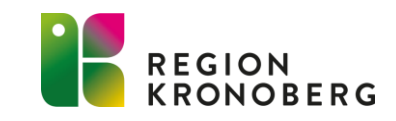

# SÅ HÄR FUNGERAR 1177 DIREKT

- Logga in med e-legitimation för att svara på frågor om dina symtom och besvär.
- Du får ett SMS när det är din tur att chatta med vårdpersonal.
- Om det finns behov går det att växla över till videosamtal
- Behövs ett besök sker det på respektive vårdcentral.
- De patienter som har mest brådskande behov får alltid hjälp först.
- Ring telefonnummer 1177 om du blir sämre medan du väntar på svar. Ring 112 vid livshotande tillstånd.
- Om du *inte* blir sämre medan du väntar på svar i 1177 direkt. Behöver du inte söka vård via vårdcentral, 1177 på telefon eller via e-tjänster.

### Så fungerar 1177 direkt

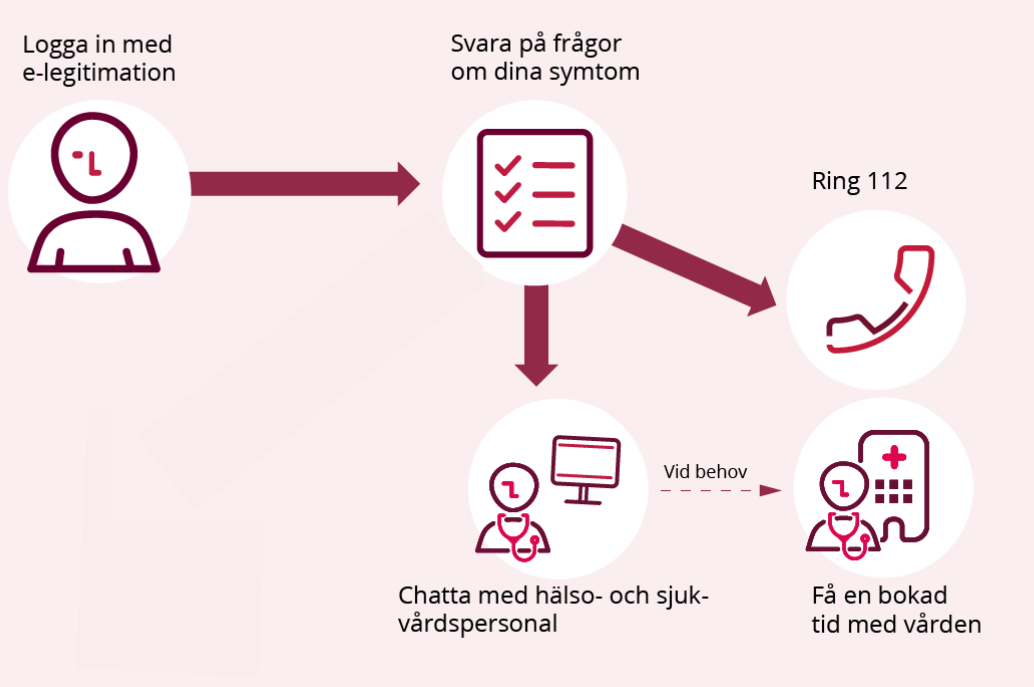

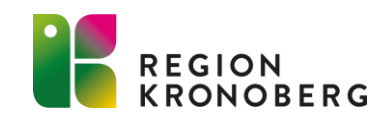

# NÄR KAN DU ANVÄNDA 1177 DIREKT?

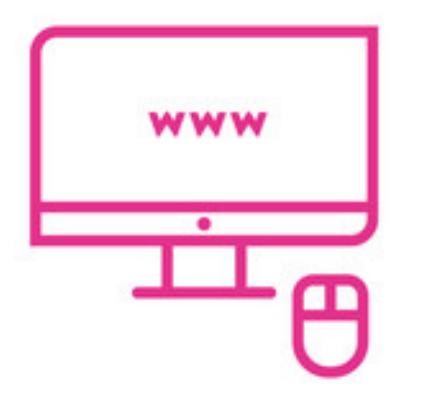

- Du kan söka vård digitalt var du än befinner dig. Du får svar under regionens öppettider.
- Du behöver ett svenskt personnummer och en e-legitimation för att kunna använda tjänsten på din mobil, surfplatta eller dator.

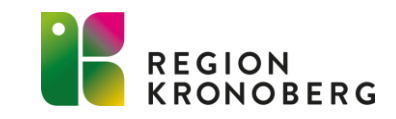

## **1177 DIREKT** VAD KAN JAG FÅ HJÄLP MED?

**Söka vård för vanliga symtom och besvär, som till exempel:**

- Feber
- Ont i halsen
- Urinvägsbesvär
- Hosta
- Ont i ryggen
- Utslag

### **Ställa administrativa frågor, som till exempel:**

- Öppettider och kontaktuppgifter till mottagningar
- Vägledning vart ditt ärende ska hanteras
- Patientavgifter
- Fakturor

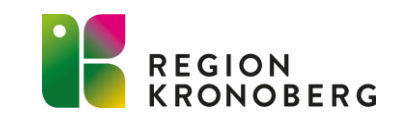

## **1177 DIREKT**

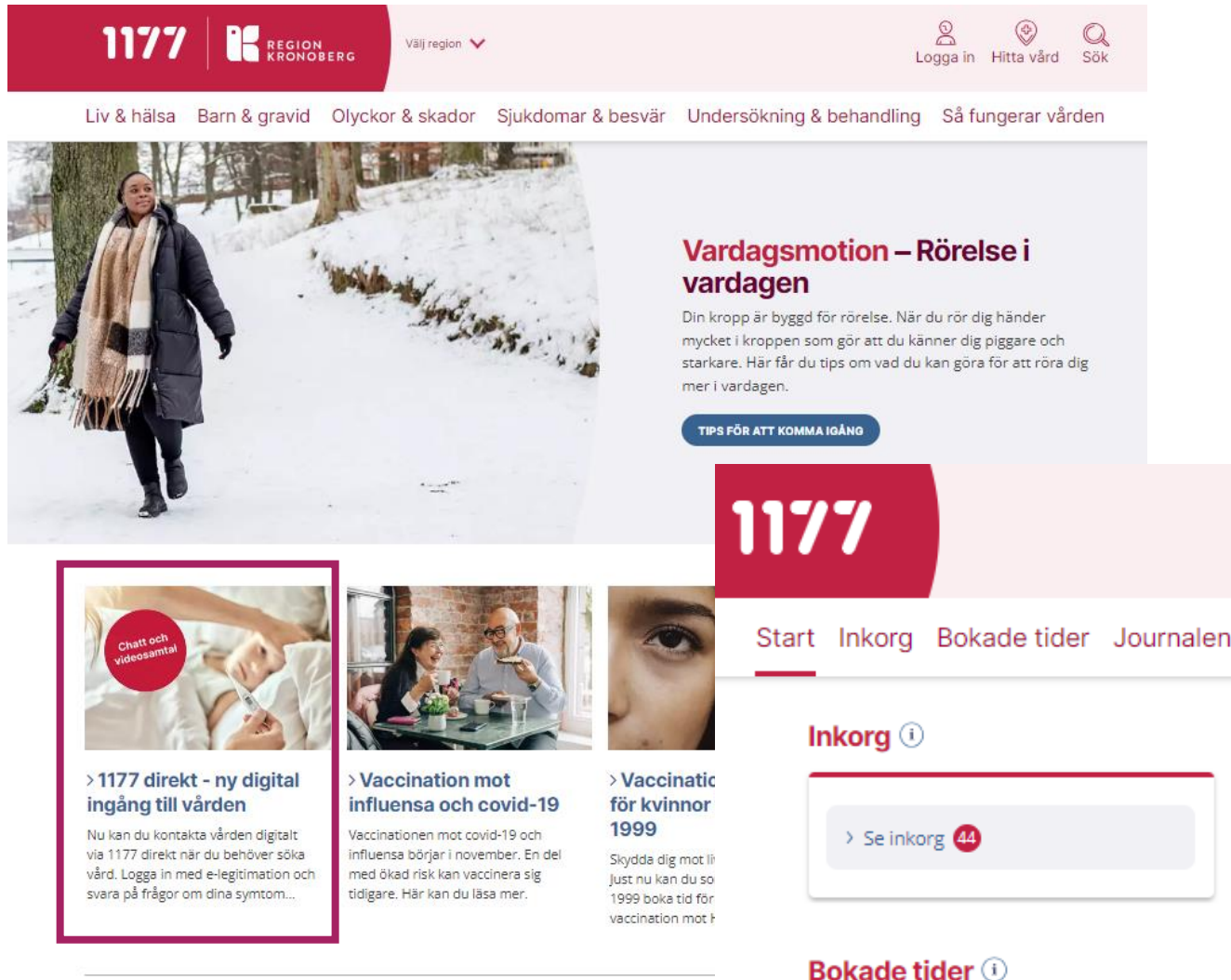

- 1177 direkt nås via 1177.se
- Från den 4:e mars kommer tjänsten även kunna nås direkt via inloggat läge på 1177.
- Tjänsten kan även nås via knappval på telefon när du ringer din vårdcentral. (Länk)

Edit 1177-Vårdguiden Kronoberg Inställningar | Logga ut

Start Inkorg Bokade tider Journalen Egen provhantering Stöd och behandling Intyg Övriga tjänster

Vårdval <sup>(i)</sup>

Välj/ändra vårdval

> Vårdcentralen Achim

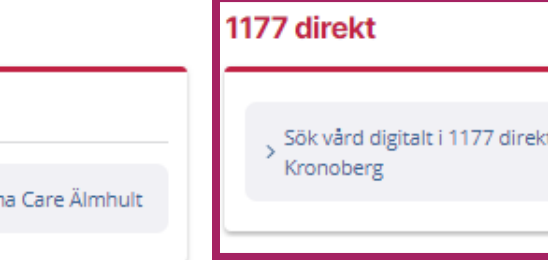

# **1177 DIREKT**

#### -INLOGGNING

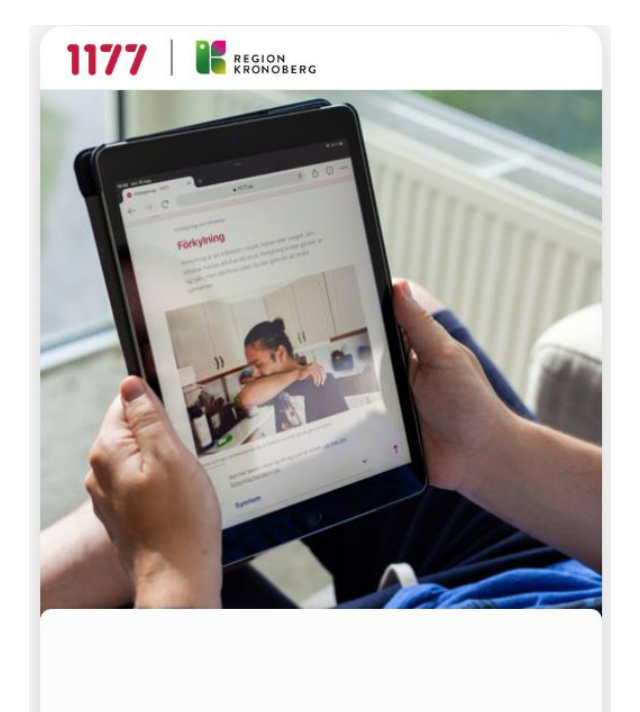

Välkommen till 1177 direkt Kronoberg

Sök vård digitalt i Region Kronoberg

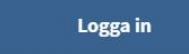

Genom att fortsätta godkänner du våra användarvillkor Läs mer om hur vi behandlar dina personuppgifter

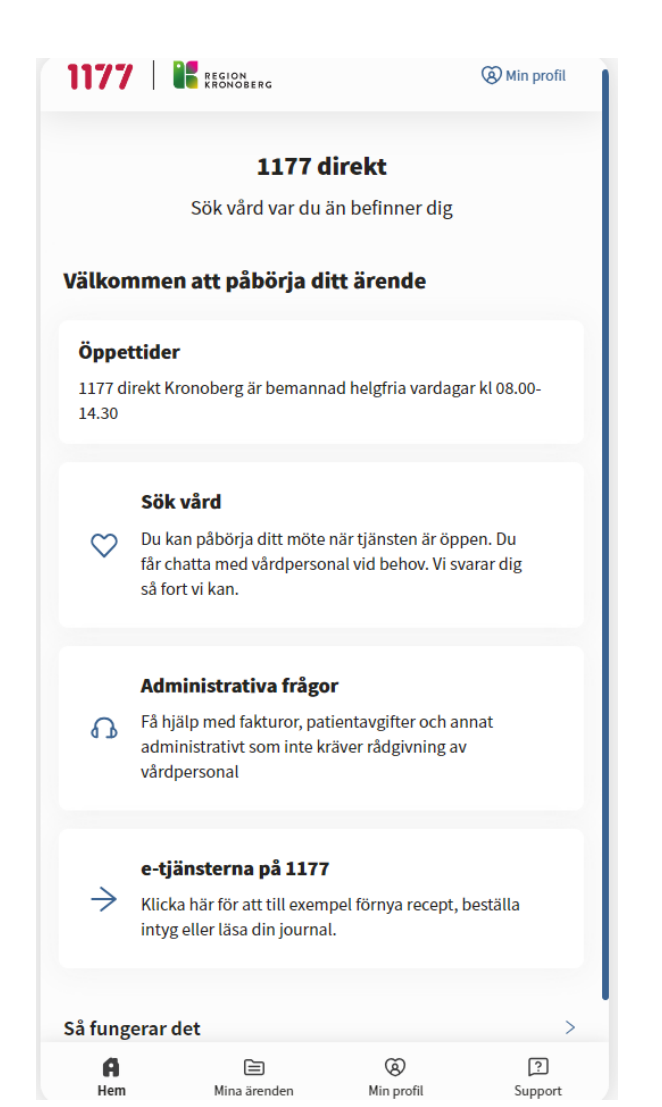

REGION<br>KRONOBERG

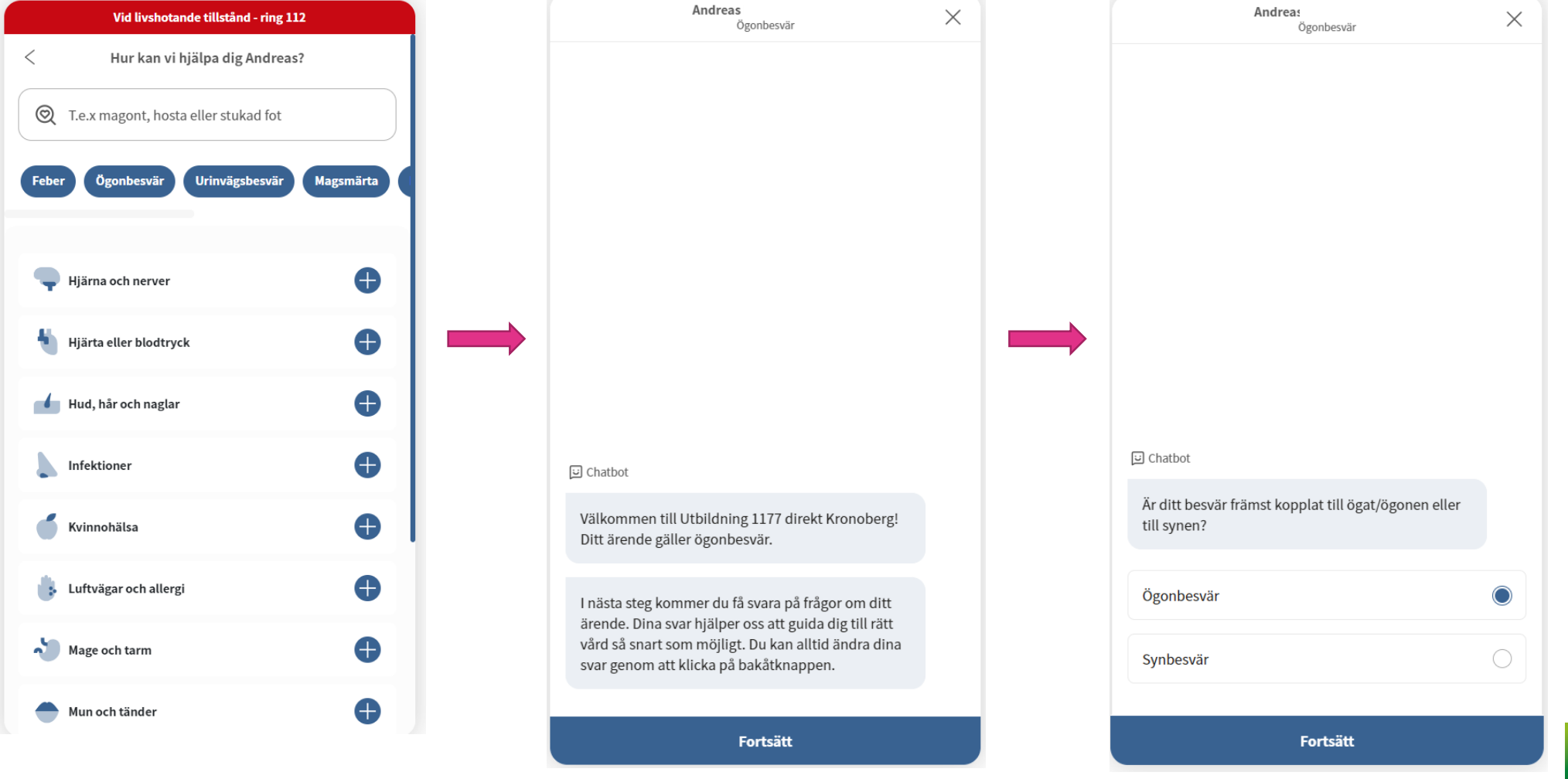

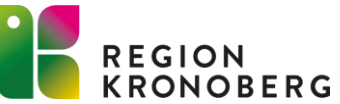

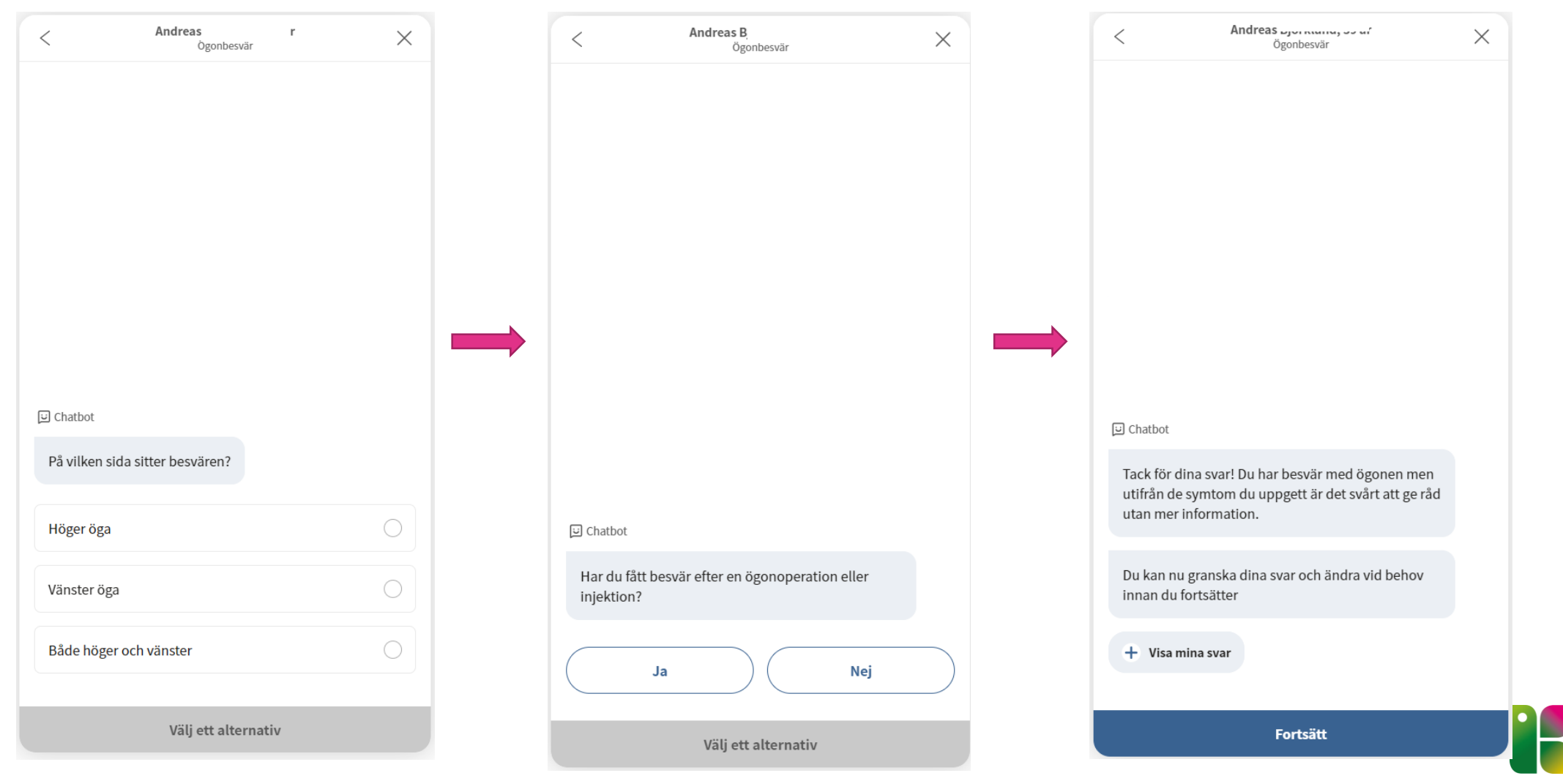

**REGION<br>KRONOBERG** 

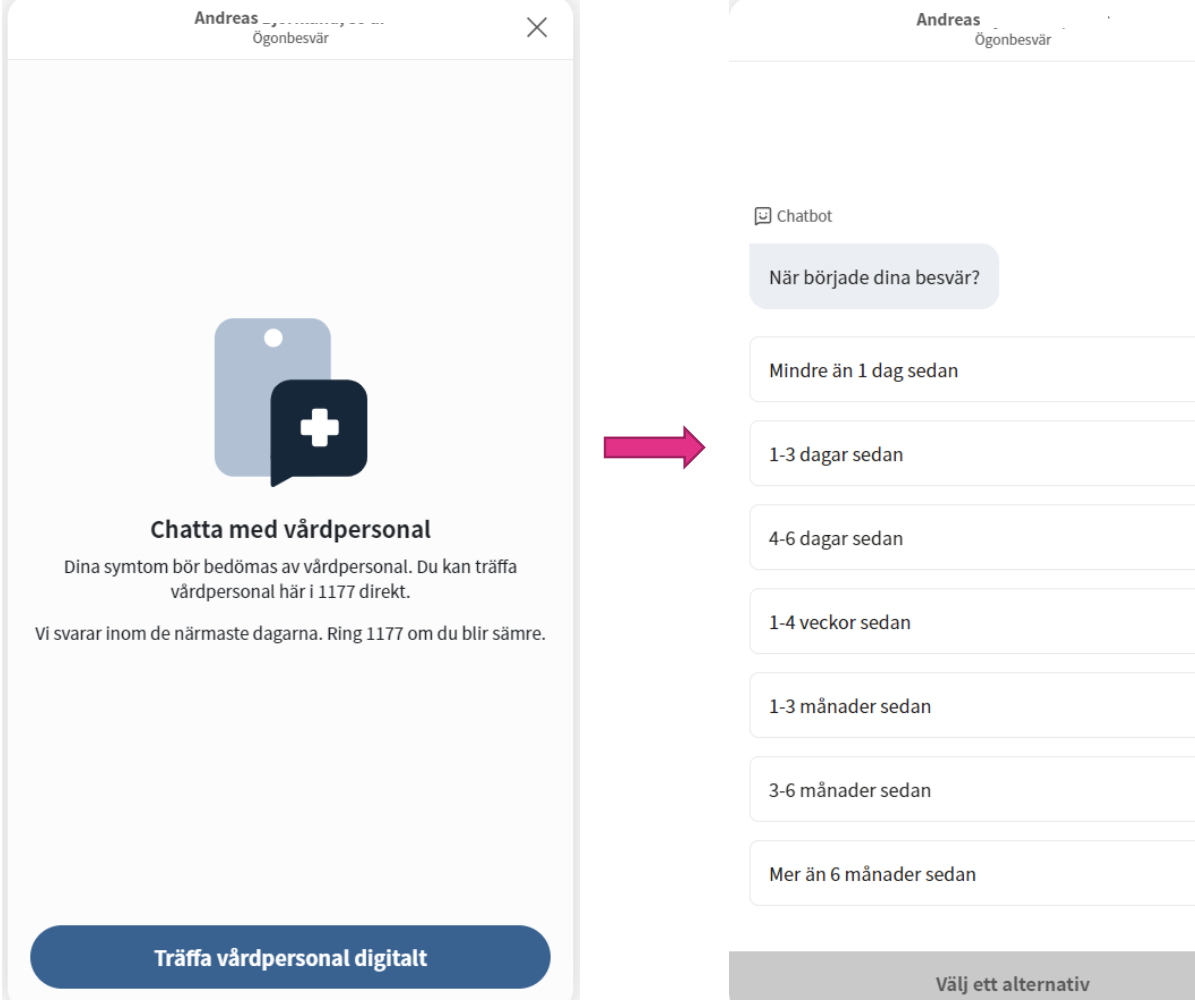

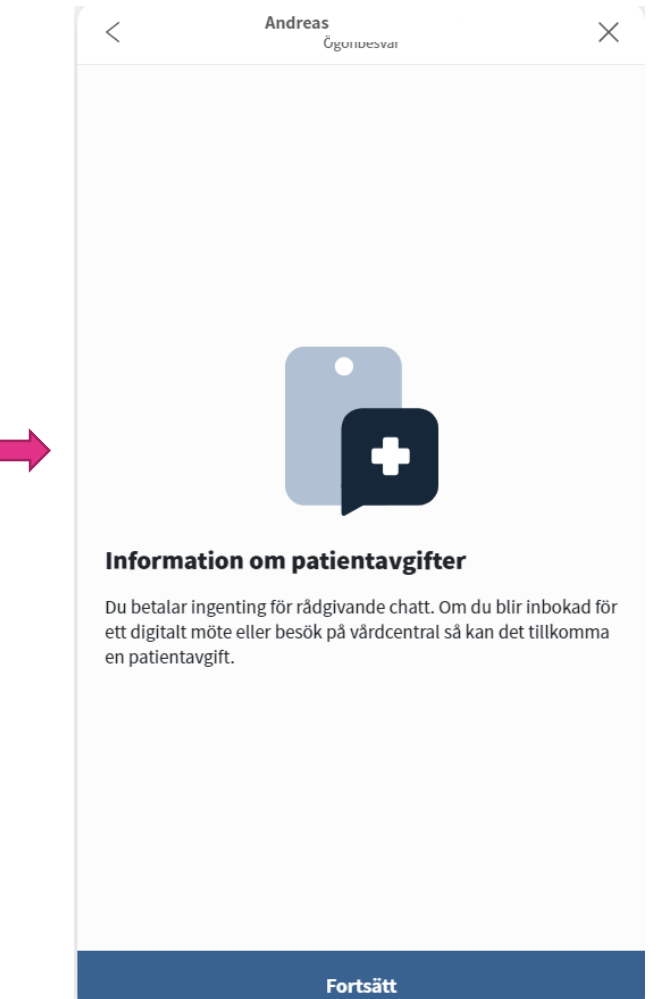

 $\times$ 

 $\bigcirc$ 

 $\bigcirc$ 

 $\bigcirc$ 

 $\bigcirc$ 

 $\bigcirc$ 

 $\bigcirc$ 

 $\bigcirc$ 

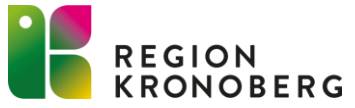

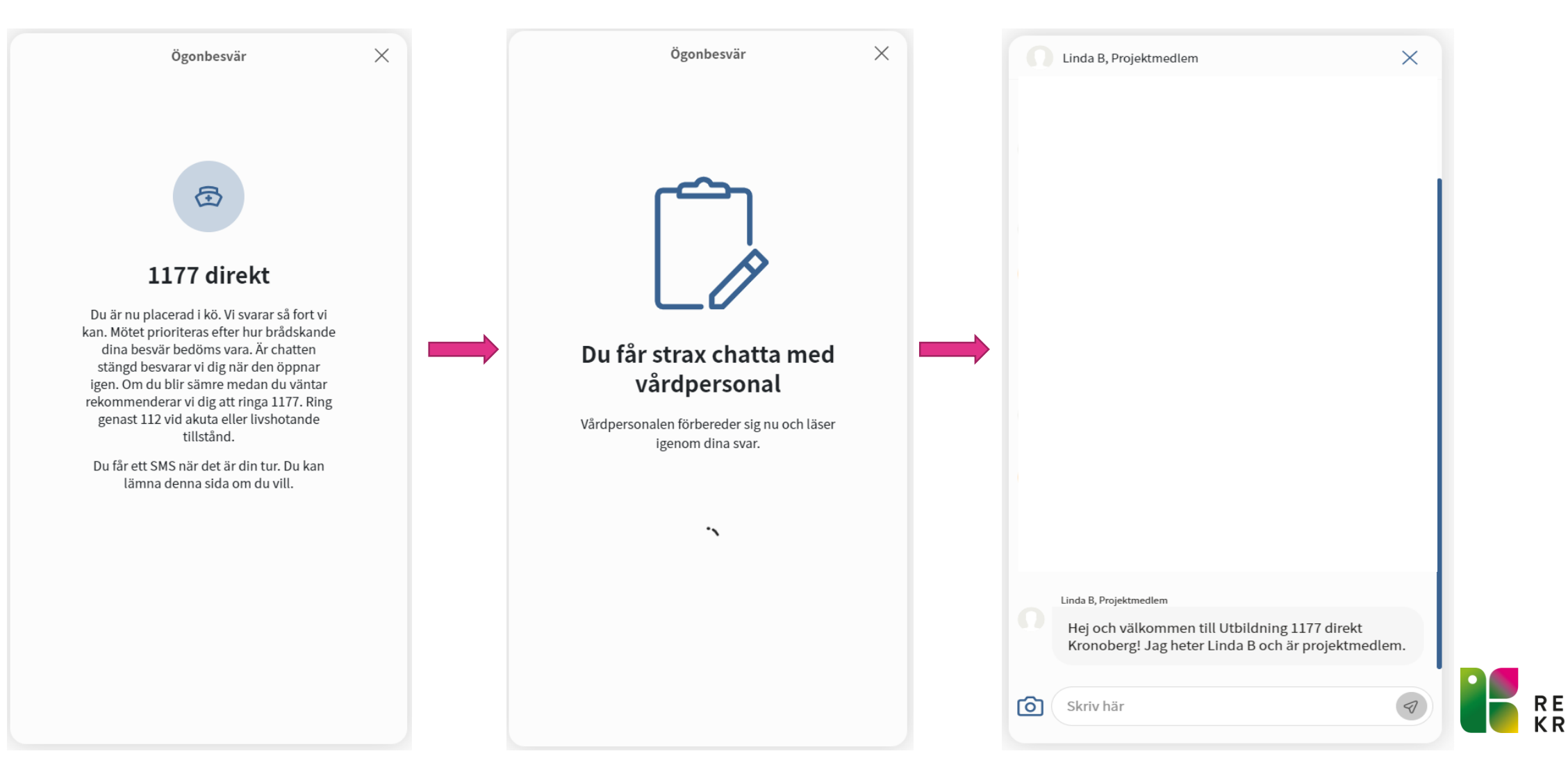

# **INVÅNARSUPPORT 1177**

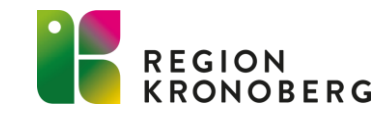

# **INVÅNARSUPPORT 1177**

Inera har en nationell invånarsupport med telefonnummer 0770-72 00 00 som har öppet alla dagar dygnet runt.

### **De kan hjälpa dig med följande:**

- Du vill anmäla ett tekniskt fel
- Du behöver hjälp att hitta till eller använda en tjänst
- Du vill lämna en synpunkt

### **De kan inte hjälpa dig med:**

- Frågor om din hälsa eller om du behöver söka vård
- Boka tid åt dig
- Kontakta en mottagning åt dig

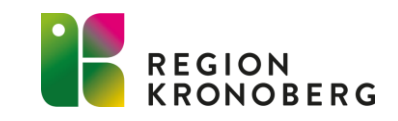

# HÄLSOBIBLIOTEKET VÄXJÖ OCH LJUNGBY

- På hälsobiblioteket kan allmänheten få hjälp att söka information och fakta gällande hälso- och sjukvård.
- Hälsobiblioteket kan också hjälpa invånare och medarbetare att svara på frågor om 1177.se. De kan till exempel visa hur du bokar en tid eller hittar din journal. Ta med din e-legitimation och mobil, ipad eller dator för att få bäst hjälp.
- Biblioteken finns i entréhallen på Centrallasarettet i Växjö och i entréhallen på Ljungby lasarett.

### • **Öppettider Växjö**

Måndag, onsdag och torsdag 09:00-15:00 Tisdag och fredag 09:00-13:00 Röda dagar är biblioteket stängt.

• **Öppettider Ljungby** Måndag, tisdag och torsdag 09:30-13:00 Röda dagar är biblioteket stängt.

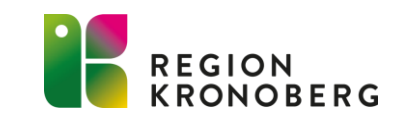

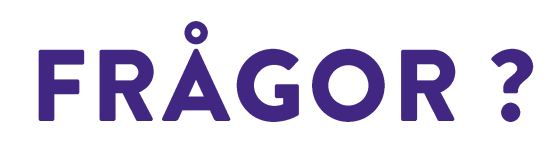

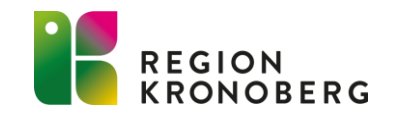

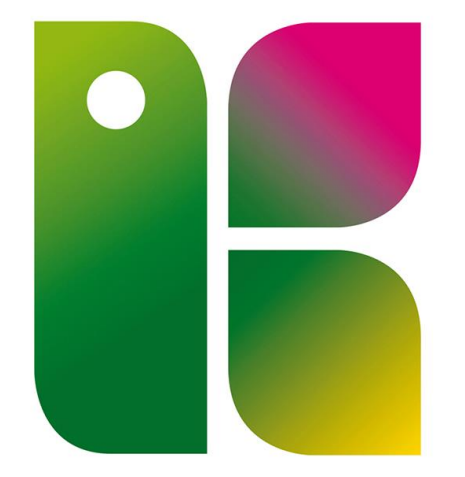

## **REGION KRONOBERG**